**取扱説明書** 

**かんたんガイド**

# **液晶プロジェクター CP-AW2519NJ**

(形名:CP-AW2519N)

このたびは弊社の液晶プロジェクターを お買い上げいただき、 まことにありがとうございます。

#### 最初にお読みください

本品をより安全に、より有効にご利用いただくため、ご使用の前に、この「かんたんガイド」、および 付属品 CD-ROM「User's Manual (detailed)」内の「取扱説明書 - 詳細版 -」をよくお読みになり、 ご理解のうえ正しくご使用ください。また、お読みになった後は大切に保管してください。 本機には保証書が添付されています。内容をご確認のうえ、お買い上げの販売店からお受け取りくだ さい。

はしめには、このようには、このようには、このようになると思っているようになると思っている。 このように こうしょう こうしん こうしょう こうしょう

点検とお手入れ

故障かなと思ったら

ご参考

enabled"

はじめにお読みください

準備と設置

**HITACHI** 

**Inspire the Next** 

 $\circ$   $\circ$ 

#### はじめにお読みください

本品をご購入頂いた後、最初にご確認頂きたい事が書いてあります。必ずお読みください。

#### 準備と設置

本機を設置し、電源を入れる前に、リモコンの準備やケーブルの接続を行います。

#### 基本操作

 電源を入れた後、映像を投写し、画面の調節を行います。 本機を使い終わりましたら、電源は正しく切ってください。

#### 点検とお手入れ

本機を長くご利用いただくため、ぜひ定期的にご点検やお手入れをお願いします。

#### 故障かなと思ったら

本機を使用中、又は使用する前に困ったことがございましたら、こちらをご確認ください。

#### ご参考

# 《本機の特長》

本機には以下のような特長を備えており、幅広い用途でご活用いただけます。

- ●本機は、非常に近い距離から大画面投写が可能な超短投写距離プロジェクターです。本機は、設置 に場所を取らずに大画面映像を表示することができます。
- ●本機は、さまざまなビジネスシーンをカバーする多様な入出力端子を備えています。
- ●本機は、HDMI 端子を備え、フル HD の 1080 p信号もご覧いただけます。
- ●ネットワーク機能を内蔵しており、プロジェクター本体の制御・監視が容易に行えます。
- ●コンピュータと本機を、USB ケーブルで接続し、プレゼンテーションを行うことができます。
- 10W のスピーカーとマイク端子搭載で、教室のような広い部屋でも十分な音量が得られます。
- ●付属のインタラクティブペンを使うと、投影された映像に直接文字や図形の書き込みができます。 また、画面上からマウス機能のように接続されたコンピュータの操作を行うことができます。
- ●メーカ間を超えた高い相互接続性を実現する、PJLink™ に対応しています。 PJLink™ はデータプロジェクターを操作・管理するための統一規格です。詳しくは PJLink™ の web サイトをご参照ください。

# 《取扱説明書について》

本書 「かんたんガイド」 は、最初に本機をご利用いただくのに便利な、簡易版 取扱説明書です。本機 と一緒に保管し、必要なときにご参照ください。

本機の取扱説明書には、さらに、「取扱説明書 - 詳細版 -」を収録した、付属品 CD-ROM「User's Manual (detailed)」をご用意しています。まずは本書をお読みになり、さらに詳しい情報については、 「取扱説明書 - 詳細版 -」をご参照ください。付属品 CD-ROM のご使用方法については、「付属品 CD-ROM を使う」 (回36) をご参照ください。

また、「かんたんガイド」、および「取扱説明書 - 詳細版 -」は、日立のホームページ、「サービス&サポー ト」欄から、画面表示に従って、簡単にダウンロードしていただけます。

日立ホームページ URL http://www.hitachi.co.jp/proj/

#### お知らせ

- 本書では、特に断わりの無い限り、「説明書」はこの製品に付属する全ての文書を意味し、「本品」 は付属品を含むこの製品の全てを意味します。
- ●本書の内容は、製品の仕様を含め、改良のため予告無く変更することがありますので、ご了承ください。
- ●本書の運用結果については責任を負いかねますので、あらかじめご了承ください。
- ●本書の内容の一部、あるいは全部を無断で複写、転載しないでください。

# 《本書の見かた》

以下をご参考に本書をご活用ください。

- ① 見出し: 奇数ページの右端に記載されています。
- 2 お守りください:本機、およびその他の周辺機器を安全かつ快適にご使用いただくための情報 を記載しています。この表示に従ってください。
- 33 【 お知らせ 】: 本機や接続する機器などに関する参考情報を記載しています。
- 4 回: このマークのあとに、ご参照いただきたい記事のページや場所を記載しています。

例) 回3⇒本書の3ページ (もくじ)をご参照ください。 **□ 詳細版 ⇒** 付属品 CD-ROM 内の「取扱説明書 - 詳細版 -」をご参照ください。

# 《もくじ》 -

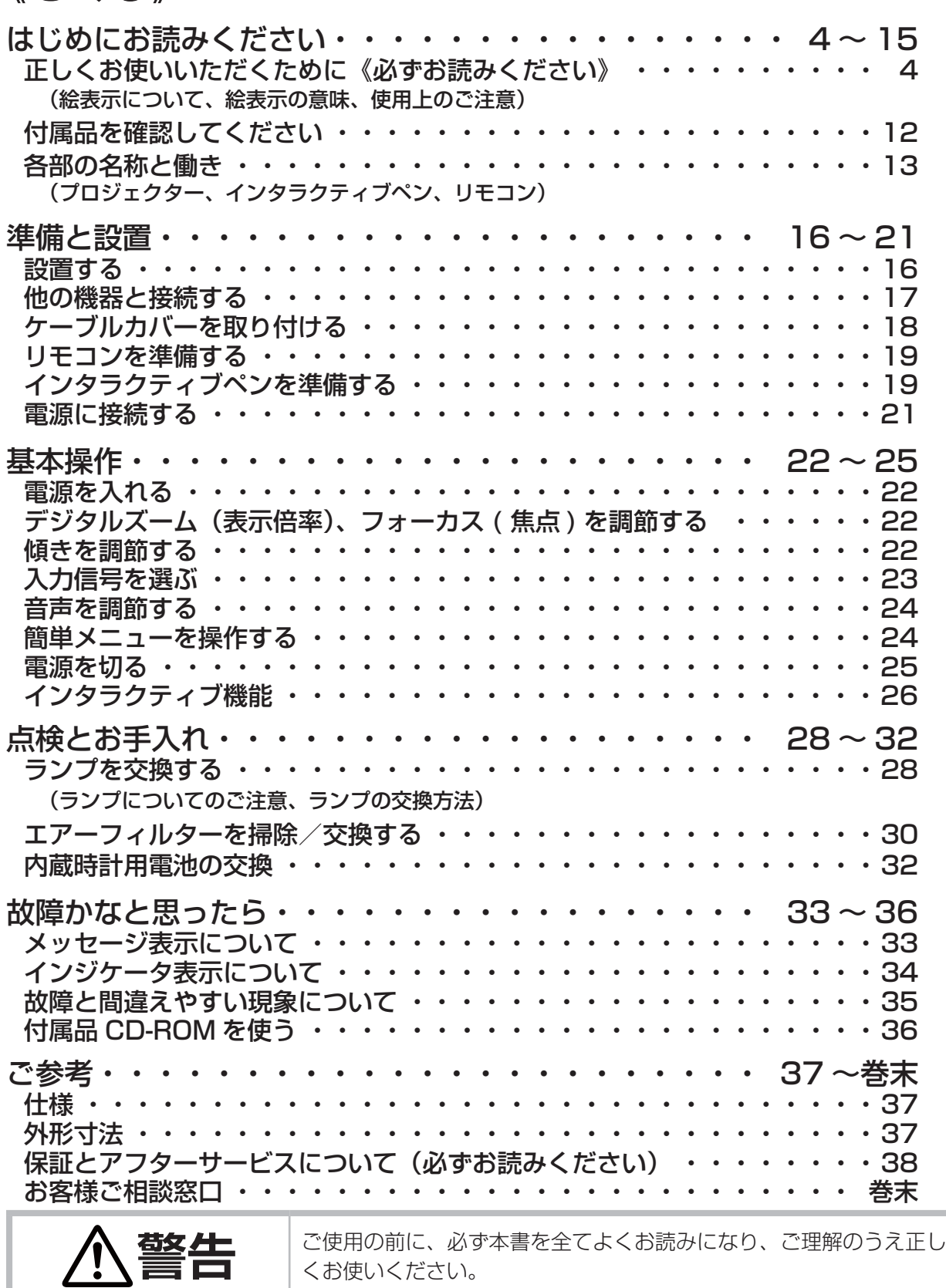

はしめには、このようには、このようには、このようになると思っているようになると思っている。 このように こうしょう こうしん こうしん こうしん こうしん

点検とお手入れ

故障かなと思ったら

こ参考

基本操作

はじめにお読みください

準備と設置

#### 正しくお使いいただくために 《必ずお読みください》

この製品をご使用になる前に、必ずこの「正しくお使いいただくために」をよくお読みになり、ご理 解のうえ正しくお使いください。誤ったご使用や通常の範囲を超える取扱いによる危害や損害につい ては、いかなる場合も弊社は責任を負いませんので、あらかじめご了承ください。

#### ■絵表示について

本書ではこの製品を安全に正しくお使いいただき、あなたや他の人々への危害や財産への損害を未然 に防止するために、いろいろな絵表示をしています。

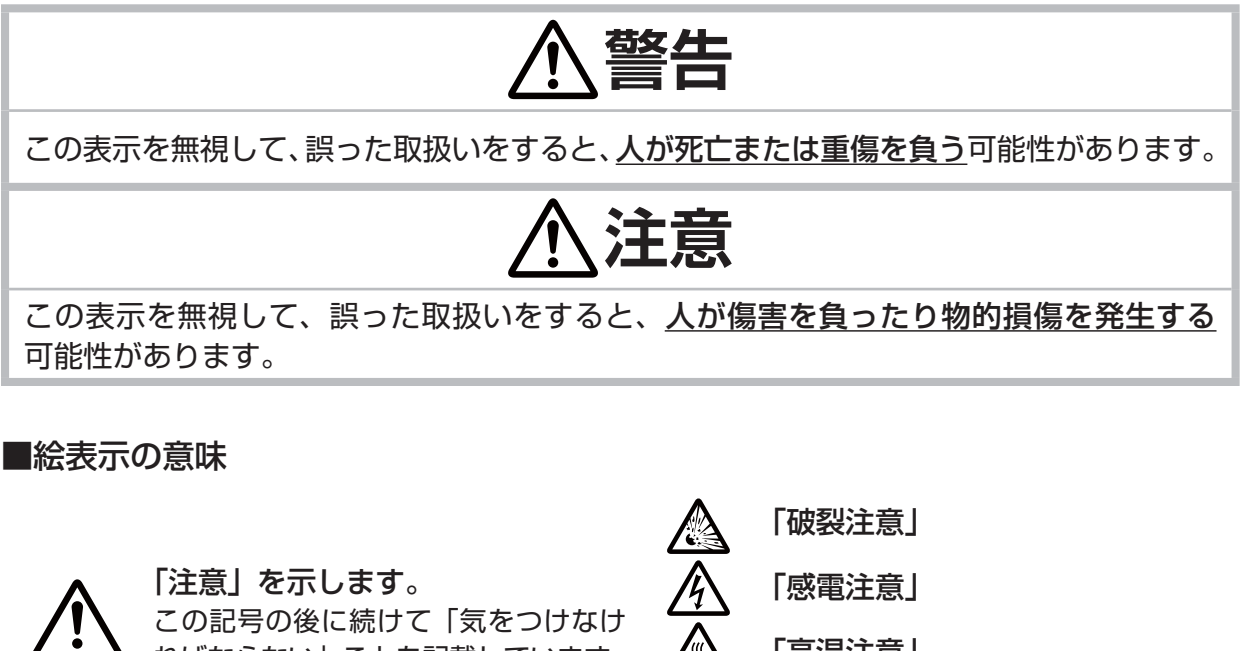

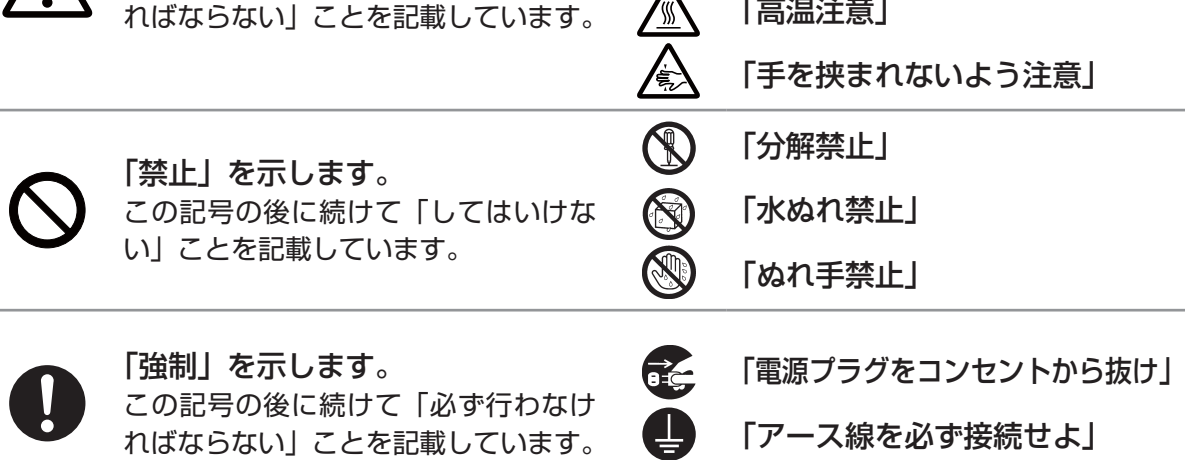

#### ■使用上のご注意

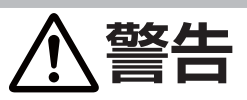

#### 異常が発生したら、すぐに電源プラグを抜く

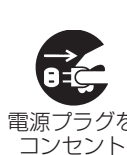

から抜け

電源プラグを ▶落とした、強い衝撃をあたえた。 そのまま使用すると火災や感電の原因となります。 次のような場合はすぐに使用を中止し、電源プラグを抜いて販売店にご相談ください。 ▶煙が出ている、へんな臭いがする、へんな音がする。 ▶内部に異物や液体(金属や水など)が入った。 ▶本機や接続している電源コードやケーブル類に損傷がある。 電源プラグはすぐに抜くことができるように設置してください。 お客様による修理は危険ですので絶対におやめください。

#### 子どもやペットに注意する

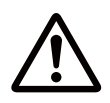

誤った取扱いは、火災、感電、けが、やけど、視力障害などの原因となります。また、 電池やその他の小さな部品は、お子様やペットが飲み込むおそれがあります。 お子様やペットが届かないところに設置、あるいは保管してください。 万一、飲み込んだ場合はすぐに医師にご相談ください。

#### 異物や液体を入れない

火災や感電の原因となります。また可燃性の気体や液体が内部に入ると、引火して爆発 を引き起こし、火災やけがの原因となります。

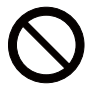

ぬれたものや小さなもの、気体や液体が入っているものを本機の近くに置かないでくだ さい。本機の周辺でスプレー(エアゾール製品)を使用しないでください。

万一、異物や液体が入ってしまったら、すぐに使用を中止し、電源プラグを抜いて販売 店にご連絡ください。

#### ぬらさない

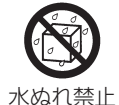

本機や電源コードなどがぬれると火災や感電の原因となります。

水を掛けたり、風呂場やシャワー室など水や雨、水滴の掛かる場所に置いたりしないで ください。

#### 不安定な場所に置かない、不安定な置きかたをしない、衝撃をあたえない

ぶつけたり落としたりするとけがや破損、故障の原因となります。また、そのままご使 用になると火災や感電の原因となります。万一、衝撃をあたえてしまったら、すぐに使 用を中止し、電源プラグを抜いて販売店にご連絡ください。

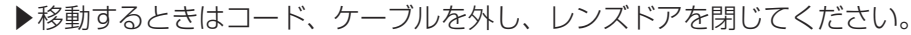

- 
- ▶レンズドアを開けたまま、本機の側面、背面を下にして置かないでください。 ▶ 設置器具は指定品をご使用になり、天吊り(天井設置)、壁掛けや縦置きなどの特殊 な設置は、必ず事前に販売店にご相談ください。
	- ▶アジャスタ脚の調節 (回22) 以外は傾けて設置しないでください。
	- ▶底面以外を下にして置かないでください。

#### 油を使用する場所に置かない

油煙などにより油が付着し、故障、火災や感電の原因となります。

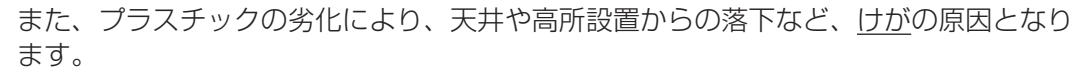

▶調理台のある場所や機械油などを使用する場所に設置しないでください。

はしめには、このようには、このようには、このようになると思っているようになると思っている。 このように こうしょう こうしん こうしょう こうしょう

基本操作

はじめにお読みください

準備と設置

-5-

# **警告**

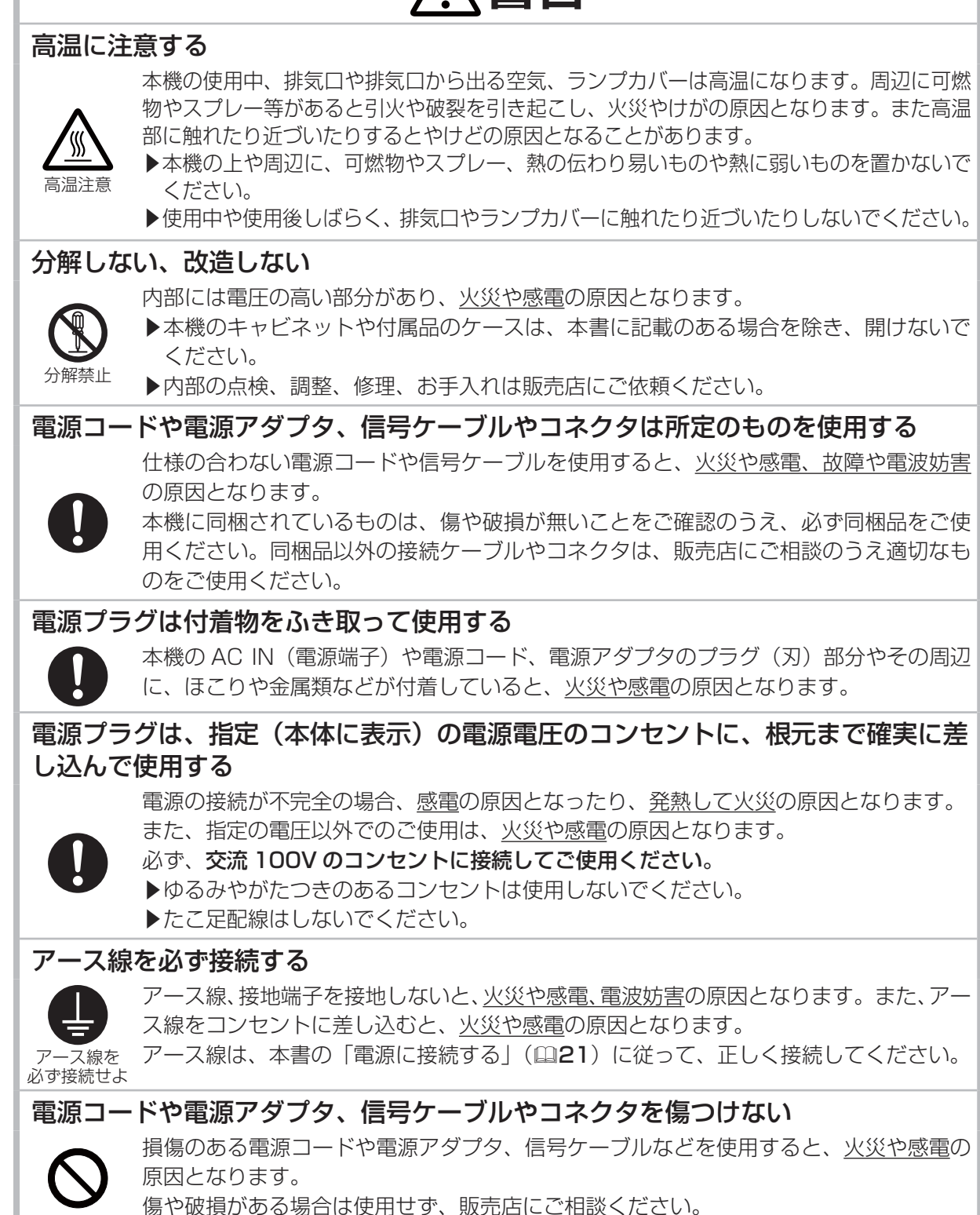

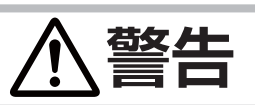

#### ぬれた手で電源コードや電源アダプタを取り扱わない

感電の原因となります。

ぬれ手禁止

コンセント から抜け

#### お手入れするときは電源プラグを抜く

電源プラグを接続したままでお手入れすると、火災や感電の原因となります。

お手入れするときは、電源を切り、電源プラグを抜いてください。

電源プラグを 必ず本書の「点検とお手入れ」(<mark>[128 ~ 32</mark>)をお読みになり、正しくお手入れしてく ださい。

#### 排気口に顔を近づけない

ランプが破裂した場合に、水銀を含むガスや、微細なガラスを含む粉じんが出ることが あります。万一、目や鼻、口に入った場合は、すぐに医師の診察を受けてください。

#### ランプの取扱いに注意する

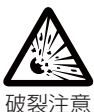

ると、やけどの原因となったり、破裂してけがなどの原因となります。 万一、破裂した場合(破裂音がします)は、すぐに使用を中止し、電源プラグを抜い てください。排気口などから水銀を含むガスや、微細なガラスを含む粉じんが出るこ とがあります。十分換気し、吸い込んだり、目や口に入らないようにご注意ください。 万一、目や鼻、口に入った場合は、すぐに医師の診察を受けてください。内部にはガラ ス片が散乱しているおそれがありますので、ランプカバーを開けずに販売店へご連絡く ださい。

本機は、寿命のあるガラス製の高圧水銀ランプを使用しています。ランプの取扱いを誤

高温注意

使用中や使用後、ランプとその周辺は高温となり火傷の原因となります。ランプの交換 は電源を切ってプラグを抜き、45 分以上放置して冷ましてから行ってください。

本書の「ランプについてのご注意」(228)、「ランプの交換方法」(229) をお読み になり、指定のランプを正しくご使用ください。本機の仕様に合わないランプを使用す ると、故障の原因となったり、本機の寿命を縮める原因となることがあります。

▶廃棄するときは、廃棄を行う地域の規則(条例など)に従ってください。

#### 電池の取扱いに注意する

電池の取扱いを誤ると、破裂や発火、液漏れなどして、火災やけが、人体への傷害、 囲の汚染の原因となります。また電池は小さいのでお子様やペットが飲み込むおそれが あります。

万一、飲み込んだ場合はすぐに医師にご相談ください。

液漏れしたときは、すぐに乾いた布などで漏れ液をふきとって、新しい電池を入れてく ださい。漏れ液が皮膚や衣服に着いた場合は、すぐにきれいな水で洗い流してください。 目などに入った場合は、すぐにきれいな水で洗い流し、医師にご相談ください。

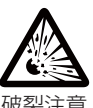

▶交換するときは指定のタイプ (四19,32)の新しい (未使用)電池を使用してくだ さい。

- ▶火や水に入れないでください。火気、高温、湿気を避け、暗く涼しく乾燥したところ に保管してください。
- ▶お子様やペットが届かないところに保管してください。
- ▶廃棄するときは、廃棄を行う地域の規則(条例など)に従ってください。

はじめにお読みください

準備と設置

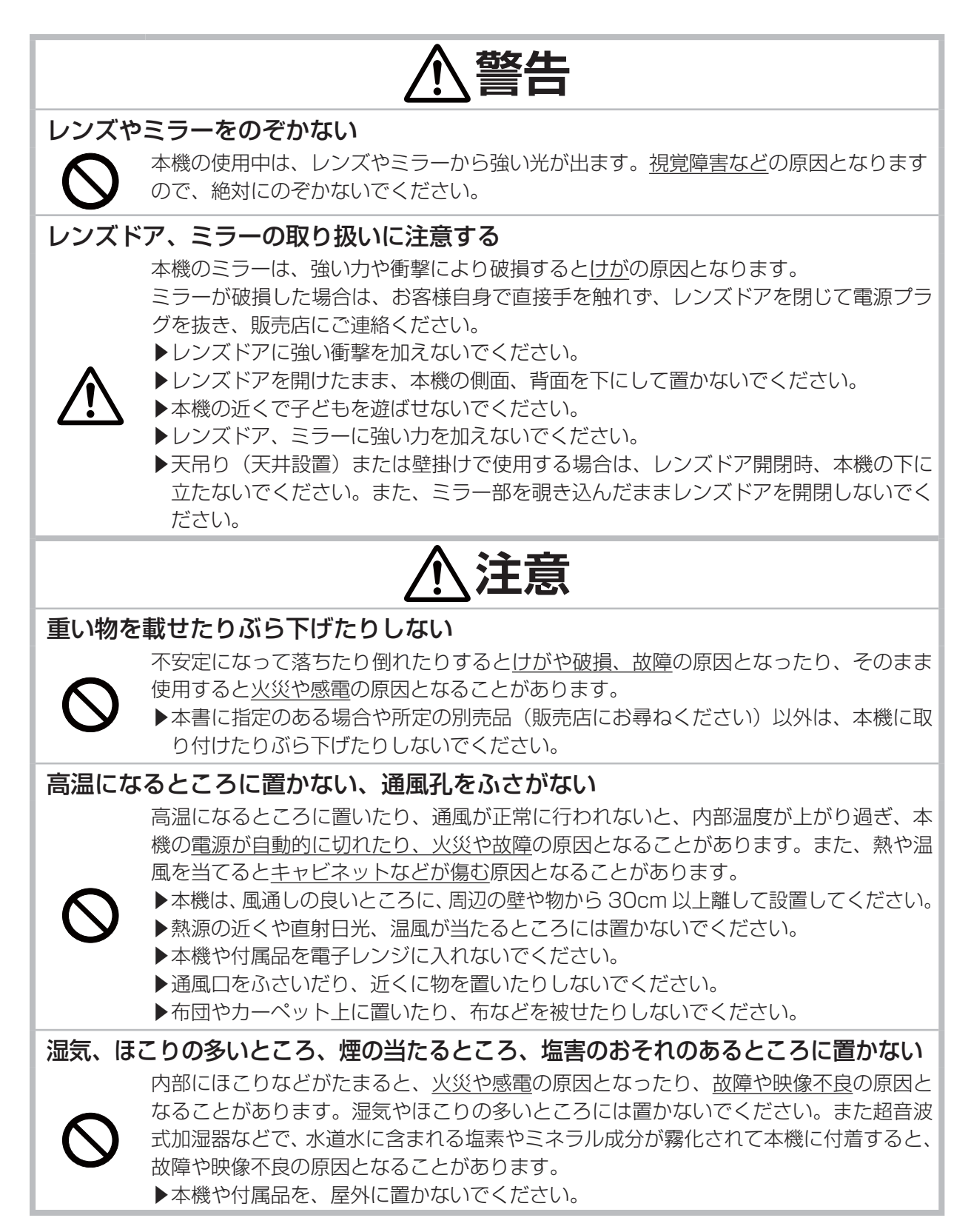

**注意**

#### 磁気を発生するものを近づけない

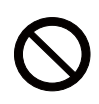

本機に磁気を近づけたり、磁気を発生するものの近くに置いたりすると、冷却ファンが 止まったり回転速度に異常を生じることがあります。内部温度が上がり過ぎると、本機 の電源が自動的に切れたり、火災や故障の原因となることがあります。

▶付属品、本書に示される指定品を除き、磁気シールドが施されていない磁気製品(磁 気による盗難防止装置など)を本機に使用したり近づけたりしないでください。

#### 使用しないときは電源プラグを抜く

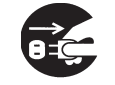

本機の電源を完全に切るためには電源プラグをコンセントから抜いてください。電源プ ラグを接続したまま放置すると、火災などの原因となることがあります。

電源プラグを コンセント から抜け

#### 落雷のおそれがあるときは使用しない

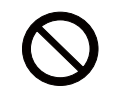

落雷があった時に本機を使用していると、火災や感電の原因となることがあります。 落雷のおそれがあるときは、使用を中止し、電源プラグを抜いてください。

#### 年に一度は内部のお手入れを販売店に依頼する

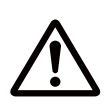

内部にほこりなどがたまると、火災や感電の原因となったり、故障や映像不良の原因と なることがあります。

年に一度は、内部の点検と掃除を販売店にご依頼ください。お客様による内部のお手入 れは危険ですので、絶対におやめください。

#### LAN 端子への接続は、事前にネットワーク管理者に相談する

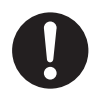

ネットワークによっては過度の電圧をもつものがあります。過度の電圧を生じる可能性 があるネットワークは、安全のため、LAN 端子に接続しないでください。

▶公衆回線に接続する場合は、必ず電気通信事業法認定のルータ等に接続してくだ さい。

#### レンズドアに手や指を挟まれないように気をつける

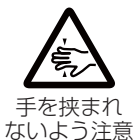

レンズドアで手や指を挟むと、けがの原因となることがあります。 レンズドアの開閉部や内側に手や指を置かないでください。

#### ケーブルカバーは確実に取り付ける

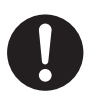

ケーブルカバーが脱落すると、けがの原因となります。

▶ケーブルカバーは同梱品のみを使用してください。また、ケーブルカバーを改造しな いでください。

はしめにお読みでは、 このようには、 このようには、 このようには、 このようには、 このようには、 このようには、 このようには、 このようには、 このようには、 このようには、 このようには、 このようには、 このよ

点検とお手入れ

基本操作

はじめにお読みください

準備と設置

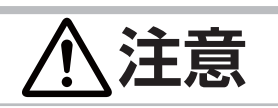

#### フィルターユニットを定期的にお手入れする

フィルターユニットがほこりなどで詰まったり正しく取り付けられていなかったりする と、内部温度が上がり過ぎて、本機の電源が自動的に切れたり、やけどや火災、故障の 原因となることがあります。

▶必ず本書の「エアーフィルターを掃除/交換する」(230, 31) をお読みになり、 指定のエアーフィルターを正しくご使用ください。

▶エアーフィルターやフィルターカバーを外した状態では使用しないでください。

#### 本機のランプ点灯中に映像を消すには、指定の方法を使用する

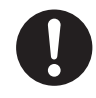

本機のランプが点灯中に映像を消したい場合には、ブランク機能 (215) を使用して ください。レンズやミラーの前に物を置いたり、レンズやミラーに紙や布などを貼った りすると、レンズやミラーを損傷するおそれがありますので、おやめください。

#### 付属品 CD-ROM/DVD-ROM は、コンピュータの CD/DVD ドライブで使用する

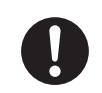

本機に付属の CD-ROM/DVD-ROM を CD プレイヤーなどで再生すると、突然大きな 音が出て、聴力障害やご使用のスピーカの破損の原因となることがあります。 必ずコンピュータの CD/DVD ドライブで使用してください。

#### CD-ROM/DVD-ROM の取り扱いに注意する

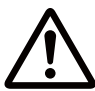

付属の CD-ROM/DVD-ROM は、ケースに入れて大切に保管してください。火気、高温、 湿気を避け、暗く涼しく乾燥したところに保管してください。

# **お守りください**

長時間見るときは、ときどき目を休めてください レンズやミラーに直接手を触れないでくだ 長時間連続して画面を見ると目が疲れます。 ときどき画面から離れて目を休めてください。

レンズやミラーに何かを張り付けたり、密着 させて置いたりしないでください

高温となってレンズ、ミラー面が融け、映像不良 **について** の原因となることがあります。

レンズやミラーを傷つけないでください 破損や故障の原因となったり、映像不良の原因と なることがあります。

- ▶本機を使用しないときはレンズドアを閉じて ください。
- ▶レンズやミラーに硬いものを当てたり、こすっ たりしないでください。
- ▶レンズやミラーのお手入れに掃除機を使用し ないでください。
- ▶お手入れは市販のレンズクリーニングクロス(力 メラや眼鏡の清掃用)などをお使いください。

さい

レンズやミラーがくもったり、汚れたりすると、 映像不良の原因となることがあります。

キャビネットやリモコンの取扱い、お手入れ

取扱いやお手入れの方法を誤ると、表面が変質し たり塗装がはがれることがあります。お手入れは 正しい方法(121 詳細版)で行ってください。

#### 梱包材は大切に保管してください

修理や引越しなどの輸送には、お買い上げの際に 使用されていた梱包材をご使用になり、正しく梱 包してください。特にレンズやミラー周りの梱包 にはご注意ください。

#### お知らせ)

#### ●寿命部品について

光学部品(ランプ、液晶パネル、偏光板、PBS (Polarized Beam Splitter)、コントラストアッ プフィルム)および冷却ファンは寿命部品です。 長時間お使いになると修理交換が必要になります。

- ▶本機は長時間連続使用を想定して設計されたもの ではありません。毎日 6 時間以上ご使用になる 場合は、1 年未満でも寿命部品の交換が必要にな ることがあります。また6時間以上の連続使用や、 短時間でも繰り返しご使用になったりすると、寿 命部品の交換サイクルは早くなります。
- ▶本機を傾けて使用すると、部品の寿命を縮める ことがあります。アジャスタ脚の調節範囲以外 は傾けて使用しないでください。
- ▶ランプが点灯してから短い時間のうちに電源を 切らないでください。また電源を切った後 10 分間は電源を入れないでください。 電源の入れたり切ったりを、高温状態で行った り、短い時間に続けて行ったりすると、ランプ が不点灯となったり、ランプの寿命を縮める原 因となります。

#### ●映像特性について

本機は液晶パネルを使用した投写装置です。投写 面(スクリーンや壁面など)の特性により、映像 の色あいやコントラストが、テレビやコンピュー タのモニタとは異なることがありますが、故障で はありません。

- ▶ 偏光スクリーンでは画面が赤味を帯びて見える 場合があります。ご使用にならないでください。
- ▶ロールアップ式スクリーンなどでは投写映像に 大きな歪みが生じるため、ボード式スクリーン などをご使用ください。
- ▶ビーズタイプは適していません。ゲイン 1.0 程度の広視野角タイプ(マットタイプ)を推奨 します。
- ▶スクリーンの織目と液晶画素の干渉縞 ( モアレ) が発生する場合がありますが、故障ではありませ  $\mathcal{h}_{\nu}$
- ▶液晶プロジェクターは、スクリーンへの光線入射 角度が大きいため、白色映像表示時において、ス クリーンの種類や見る角度によって投写面に色が ついて見える場合がありますが、故障や不具合で はありません。

#### ●液晶パネルの焼きつきについて

本機は液晶パネルを使用した投写装置です。 静止画像や動きの少ない映像、液晶パネルの仕様 と縦横比が異なる映像などを、長時間または繰り

返し投映すると、液晶パネルが焼きついて、その 映像が残像として残ることがありますが、液晶特 有の現象であり、故障ではありません。

#### ●輝点、黒点について

本機は液晶パネルを使用した投写装置です。画面 上に輝点(光ったままの点)や黒点(光らない点) が見られることがありますが、液晶特有の現象で あり、故障ではありません。

#### ●結露にご注意ください

本機を、低温の室外から高温の室内に持ち込んだ 場合など、本機の内部の投写レンズやミラーに結 露が生じ、映像がぼやけたり、見えなくなったり することがありますが、故障ではありません。 本機が周囲の温度に慣れるに従って露が消え、映 像は正常にもどります。

#### ●冷却ファンの騒音について

本機は、使用環境に合わせて冷却ファンの回転速 度を制御する機能を備えています。周囲の温度が 高いと冷却ファンの回転速度も速くなり、騒音も 大きくなります。

#### ●セキュリティ・スロット/バーについて

本機のセキュリティ・スロットおよびセキュリ ティ・バーは盗難を完全に防ぐものではありませ ん。盗難防止対策のひとつとしてご使用ください。

●この製品(付属品を含む)は日本国内でのみ、 ご使用になれます。

日本国外ではご使用にならないでください。また、 この製品の保証書は日本国内でのみ、有効です。

#### ●不要輻射について

この製品はクラス A 情報技術装置です。住宅環境 で使用する場合は、電波障害を発生させる恐れが あります。その際、この製品の利用者は、適切な 手段を講ずることが必要とされることがあります。

#### ●電源高調波について

#### JIS C 61000-3-2 適合品

JIS C 61000-3-2 適合品とは、日本工業規格 「電磁両立性 - 第 3-2 部:限度値 - 高調波電流発 生限度値(1 相当たりの入力電流が 20A 以下の 機器)」に基づき、商用電力系統の高調波環境目 標レベルに適合して設計・製造した製品です。

はじめにお読みください

準備と設置

基本操作

点検とお手入れ

#### 付属品を確認してください

この製品にはプロジェクター本体(本機)の他に、以下のものが含まれています。万一不足している ものがあれば、すぐにお買い上げの販売店にご連絡ください。

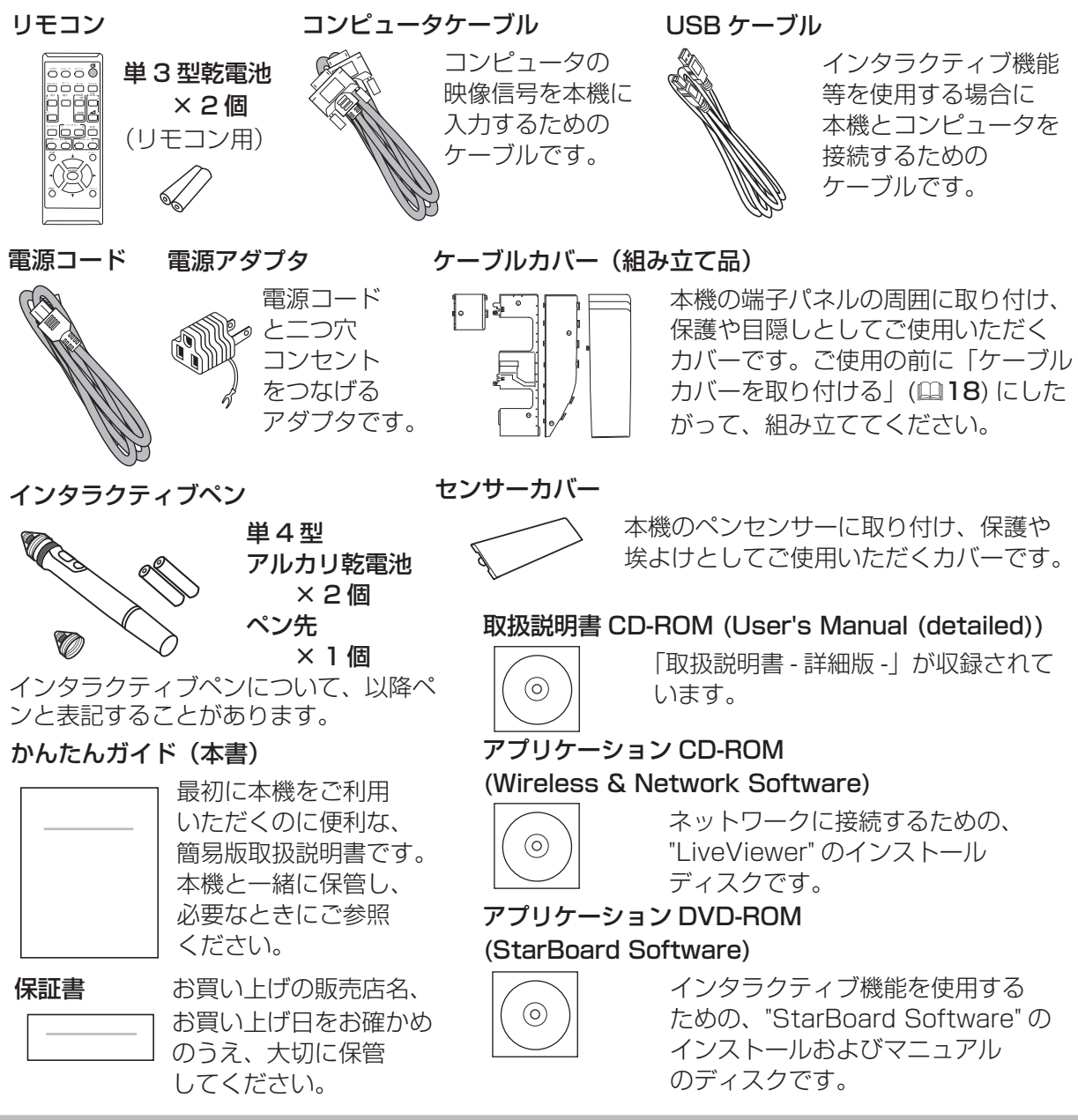

# **お守りください**

●梱包材は大切に保管してください。修理や引越しなどの輸送には、お買い上げの際に使用されて いた梱包材をご使用になり、正しく梱包してください。特にレンズ、レンズドア周りの梱包には ご注意ください。

( お知らせ )"StarBoard Software" の使い方とその機能についての詳細は、付属の "StarBoard" Software" DVD-ROM のマニュアルを参照してください。"StarBoard Software" につきましては 株式会社日立ソリューションズの提供条件に準拠します。

#### 各部の名称と働き

# ■プロジェクター (本機)

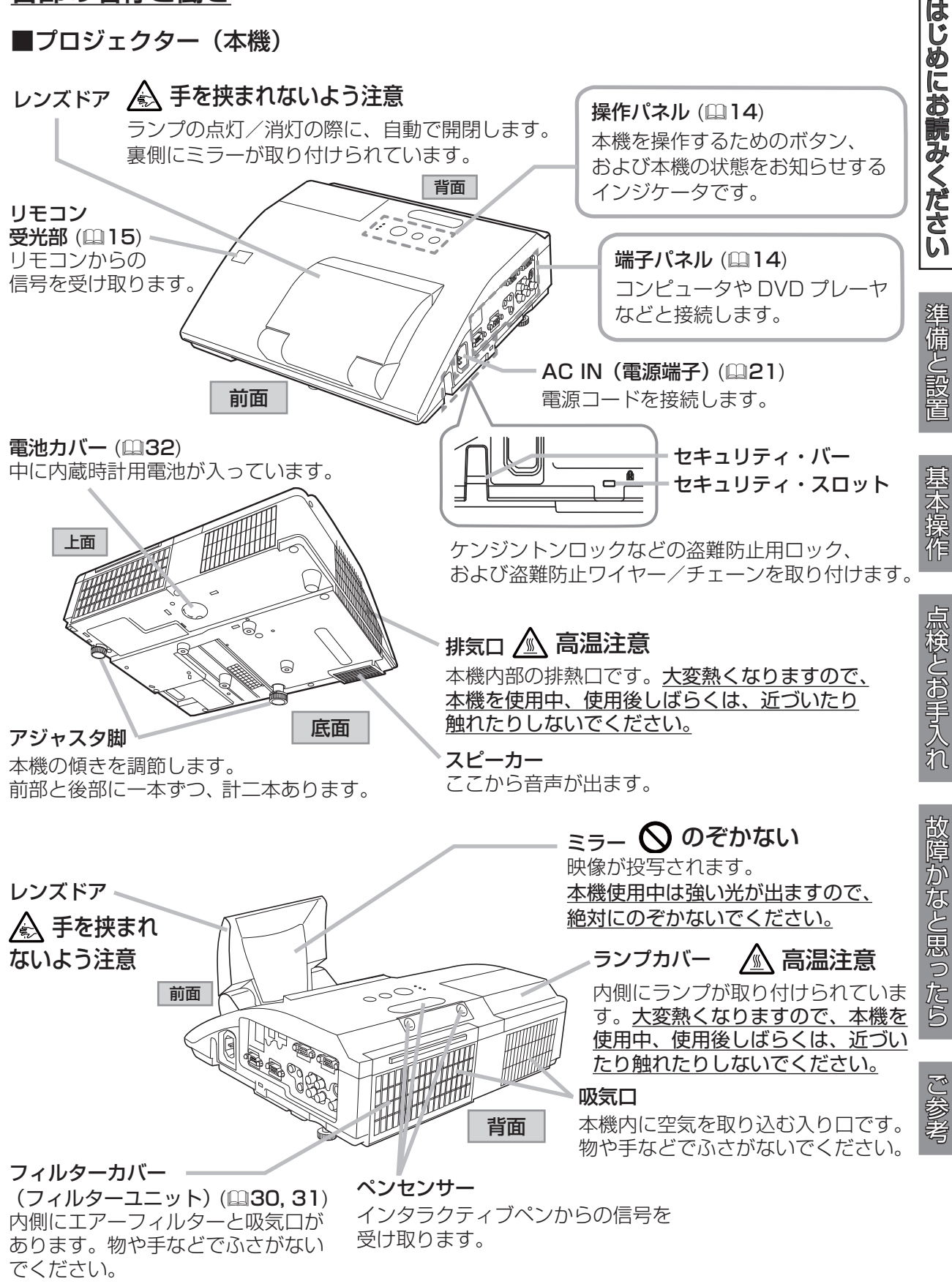

操作パネル

電源インジケータ (221, 22, 25, 34) 本機の電源の状態をお知らせします。 温度インジケータ (234) 本機内部の温度状態についてお知らせします。

入力切替ボタン (23) メニュー 入力切替 点灯 / 消灯 映像信号を切り替えます。 (bl  $\Theta$ 点灯/消灯ボタン (口22, 25) 電 源 フォーカス ア 温度 © ランプの点灯 / 消灯(スタンバイ ) を 切り替えます。 ランプ ◎ メニューボタン(カーソルボタン▲ / ▼) メニュー画面を表示します。 (メニュー画面などの操作に使用します。) ランプインジケータ フォーカス +/- ボタン (国 *詳細版* )(カーソルボタン◀ / ▶)  $($  $\boxplus$  34) 本機のランプの状態に フォーカスを調節します。 ( メニュー画面などの操作に使用します。) ついてお知らせします。 端子パネル USB TYPE A 端子 USB メモリの接続端子です。 LAN 端子 LAN ケーブルの接続端子です。 USB TYPE B 端子 USB ディスプレイ、簡易マウス/キーボード またはインタラクティブ機能を使用するための 接続端子です。 ・HDMI 端子 HDMI®映像/音声信号の入力端子です。 COMPUTER IN2 端子 USB TYPE **HDMI COMPUTER IN2 COMPUTER IN1** COMPUTER IN1 端子 コンピュータからの映像信号の  **USB TYPE A DC5V 0.5A** ES 6/10  $\circledcirc$ 2 (@ ا ذا 入力端子です。 価血 LAN<sub>P</sub> S-VIDEO 端子 **S-VIDEO AUDIO IN1 AUDIO IN3 AUDIO OUT MIC** VIDEO 端子 **R**  $\odot$   $\odot$   $\odot$   $\odot$ **CONTROL MONITOR OUT**  $\bullet$  $\odot$ ビデオ/ DVD プレーヤなど 0 6 <del>....</del> | 0 1 **(O), (O)**, ( からの映像信号の入力端子です。  $\odot$ (C **L AUDIO IN2 VIDEO** ित AUDIO OUT 端子 (R, L)  $\Box$ 音声信号の出力端子です。 AUDIO IN3 端子 (R, L) MONITOR OUT 端子 映像信号の出力端子です。 — AUDIO IN1 端子<br>AUDIO INO #17 AUDIO IN2 端子 CONTROL 端子 コマンドの送受信端子です。 MIC 端子 マイクの接続端子です。 ■インタラクティブペン サイドボタン No.0 サイドボタン No.1**TAGE** ペン先 電池カバー

#### 各部の名称と働き (つづき)

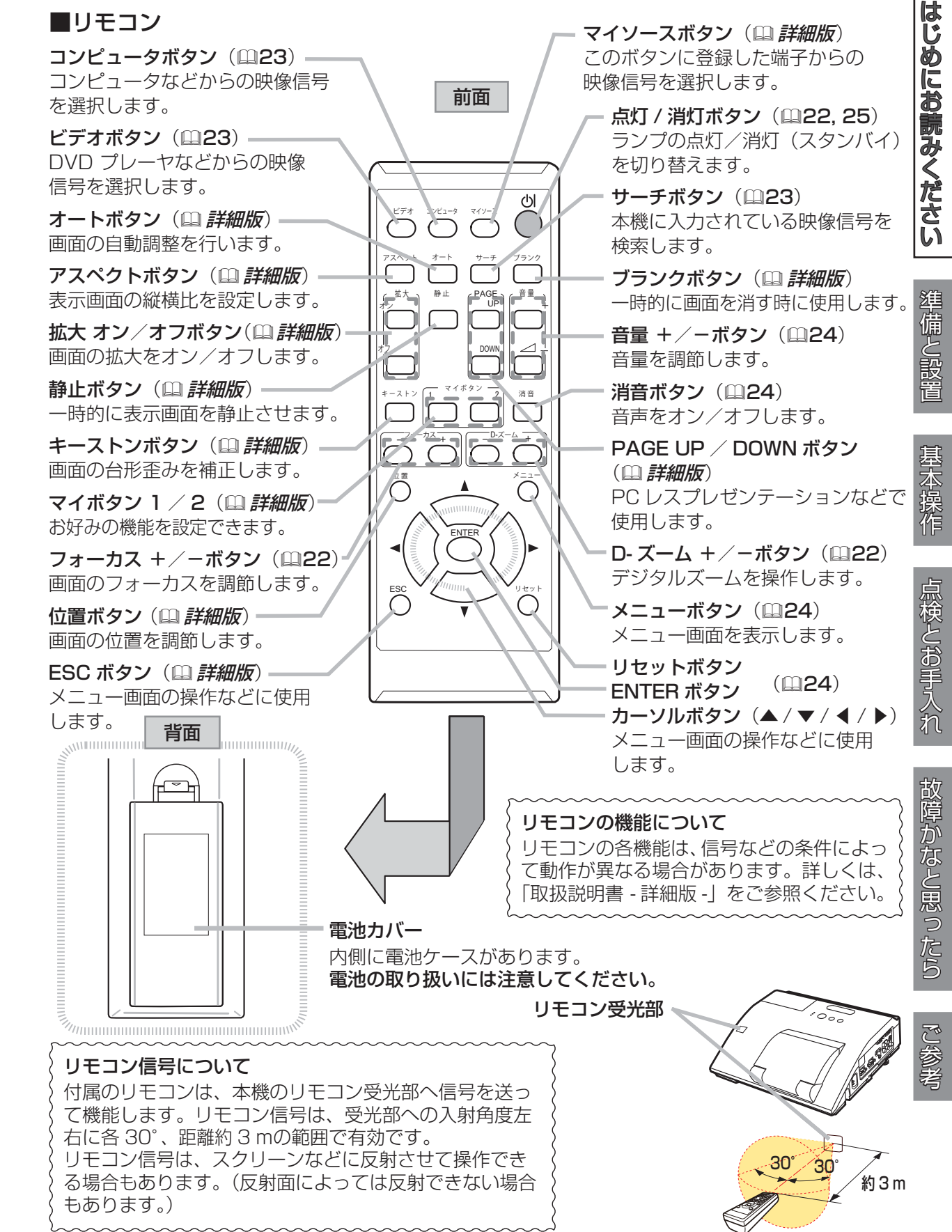

#### 設置する

⇒ <u>本機を設置する前に、必ず「使用上のご注意」(215, 8) を確認し、設置方法と位置を決めてください。</u> 本機は、高温、湿気、ほこりや直射日光を避け、安定した涼しい場所に設置してください。ご使用環 境に合わせ、設置の方法と位置を決めてください。本機とスクリーンの距離については下表をご参照 ください。下表の数値はフルスクリーンの場合の参考値 ( ± 8% ) です。

#### 台や棚の上に置いて

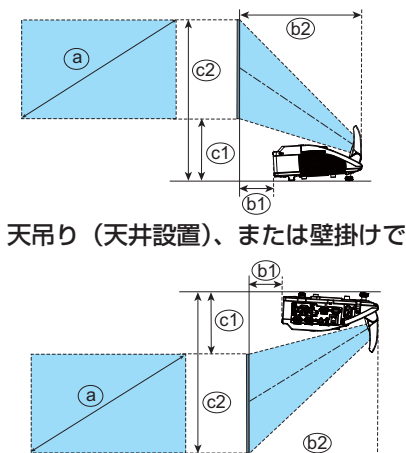

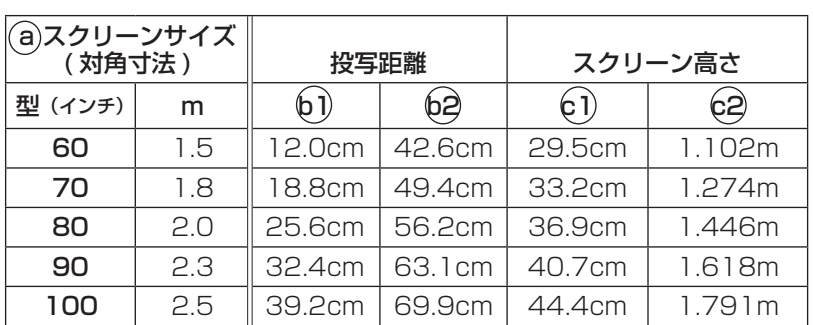

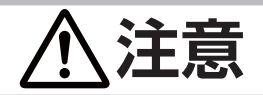

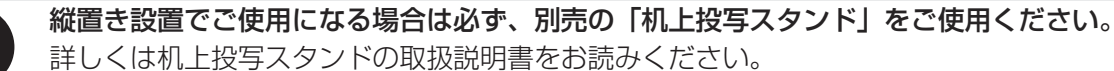

# **お守りください**

- ●キャスター(車)付きの台に載せる場合は、必ずキャスター止めをしてください。
- ●本機と壁などとのスペースを 30cm 以上とってください。
- ●本機とスクリーンとの間に障害物がないことをよく確認してください。
- 設置器具は指定品をご使用になり、天吊り ( 天井設置 ) または壁掛けなどの特殊な設置は、必ず 事前に販売店にご相談ください。
- ●本機を設置、移動、調節するために、高所作業をしないでください。必ず販売店にご相談ください。
- ●本機を高所に設置する場合には、ペンセンサーにカバーがついていないことを事前に確認してく ださい。
- 標高約 1600m 以上でご使用の場合は 「その他」 メニューの 「特別な設定」、「ファン速度」 を 「高速」、標高約 1600m 未満でご使用の場合は「標準」にしてください(<mark>国 詳細版</mark>)。誤った設 定のままご使用になりますと、部品の信頼性などに影響を与える恐れがあります。
- ●セキュリティ・スロット/バーを落下防止用に使用する場合は、販売店にご相談ください。
- ●光源や直射日光などの強い光、また、電波を発生するものを避けて設置してください。

#### ( お知らせ

●リモコン受光部に蛍光灯などの不要な光が入ると、リモコンが正常に動作しないことがあります。 この場合には本機の位置を調節してください。

#### 他の機器と接続する

#### ⇒ <u>他の機器と接続する前に、「使用上のご注意」(国5, 6, 9) をご確認ください。</u>

接続の前に、本機と接続してご使用になる機器の説明書をよくお読みください。解像度などの仕様が 本機に合うことを確認し、必要な信号ケーブルやアダプタを準備してください。本機の端子形状につ いては、「入出力信号端子」(国 **詳細版**)をご覧ください。

本機および接続する機器の電源が切れていることを確認し、以下の図をご参考に接続してください。 ケーブルカバーをご使用の際は「ケーブルカバーを取り付ける」(218) をご覧ください。

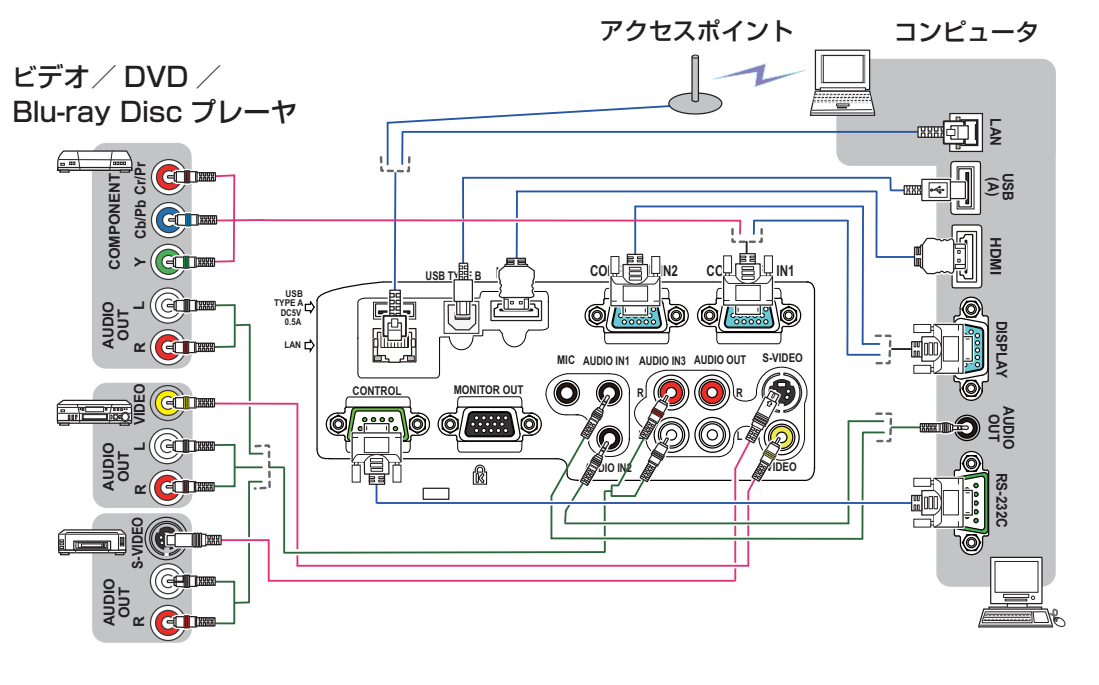

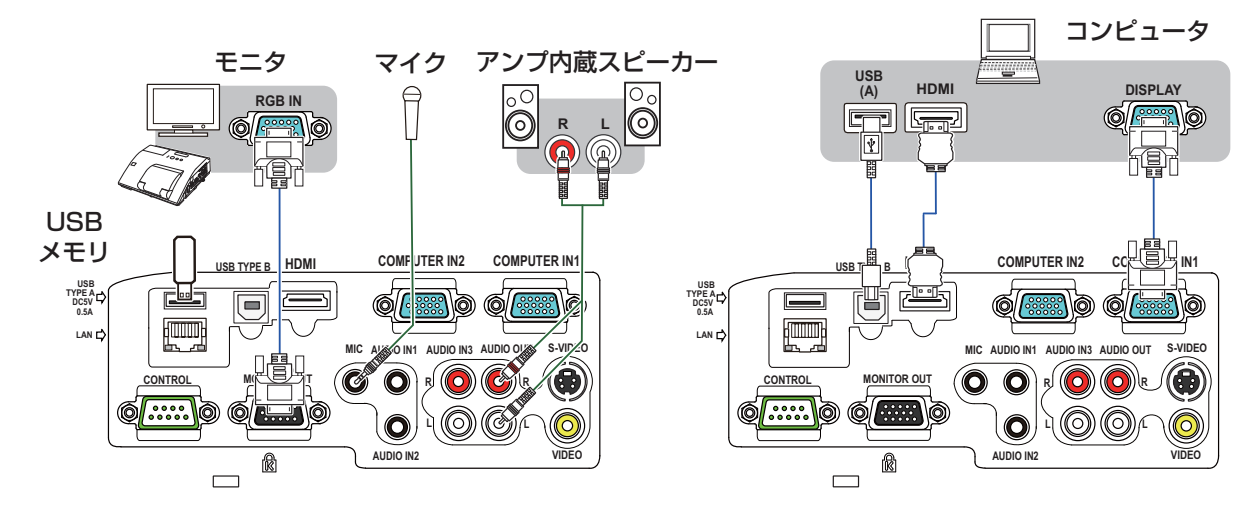

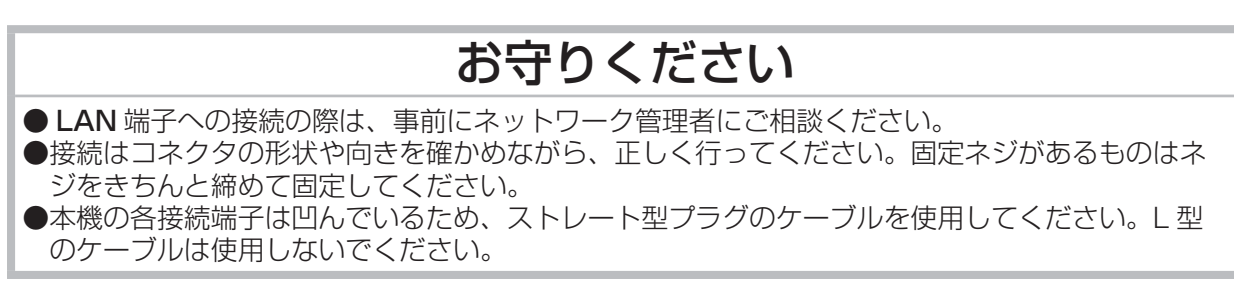

ご参考

#### お知らぜ

- ●本機は VESA DDC 2B に対応しています。本機の COMPUTER IN1 端子を、VESA DDC(Display Data Channel)対応のコンピュータに接続してご使用になると、プラグ & プレイを実現できます。 ただし、接続するコンピュータによってはプラグ&プレイが動作しない場合があります。
- COMPUTER IN1 / 2 端子にコンポーネントビデオ信号を入力するには、「入出力信号端子」 (11 詳細版)をご参照ください。
- ●ノートパソコンや、ディスプレイ一体型コンピュータなどからの映像信号を本機に入力するには、RGB 外部映像出力を有効にしてください。詳しくはご使用になるコンピュータの説明書をご覧ください。
- ●本機の対応信号については、「コンピュータ信号について」(国 詳細版)、および「入出力信号端子」| をご参照ください。
- ●本機のHDMI 端子はHDCP(High-bandwidth Digital Content protection)に対応しています。 ●本機を DVI 出力機器に接続するには、DVI-HDMI®変換ケーブルをご使用ください。
- HDMI® ケーブルは、HDMI® ロゴ付きのものをご使用ください。
- ●挿入した USB メモリが大きくて LAN ケーブルが接続できない場合には、USB 延長ケーブルを 使用して USB メモリを接続してください。
- インタラクティブ機能を使うためには、付属の "StarBoard Software" を DVD-ROM からコン ピュータにインストールすることが必要です。詳しくは "StarBoard Software" の DVD-ROM 内 のマニュアルを参照してください。

# ケーブルカバーを取り付ける

接続部品の保護や目隠しに使います。

1

3

2

- 1. 最初に、信号ケーブルと電源コードをプロジェクターに接 続します。
- 2. 右図のように各部品を組み合わせてケーブルカバーを組み 立ててください。
- 3. 下図のように、本機の側面にある 3 つの穴へ、ケーブルカ バーの 3 つのノブを挿入します。ケーブルカバーの下部の 切欠き部にケーブルを通してください。

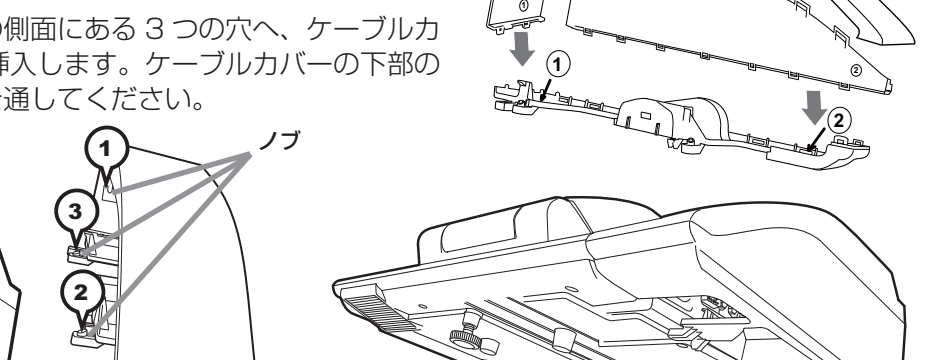

**3**

**3**

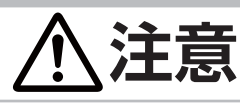

●ケーブルカバーは、正しく取りつける ケーブルなどをケーブルカバーで挟んで傷つけないでください。 ケーブルカバーは確実に取り付けてください。ケーブルカバーが脱落し、けがの 原因となります。

●ケーブルカバーを改造しない

ケーブルカバーは同梱品のみを使用してください。また、ケーブルカバーを改造しな いでください。

#### リモコンを準備する

付属のリモコンには、単 3 型乾電池 2 個を使用します。ご使用の前に付属の、または市販の乾電池を リモコンの電池ケースに入れてください。電池は必ず下記のものをご使用ください。

1 2 3

電池カバー

付属リモコン用電池:日立マクセルまたは日立マクセルエナジー製、型名 LR6 または R6P

- 1. 電池カバーのつまみを軽く手前に引きながら電 1 池カバーを外してください。
- 2. リモコンの中に表示された極性表示(⊕、←) を確認し、電池の向きを合わせて入れてくださ  $\bigcup$
- 3. 電池カバーをもとのように閉じてください。

#### 電池は注意して取り扱ってください。

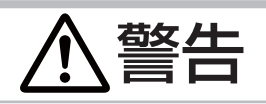

●電池の取扱に関する注意事項については次ページを参照してください。

#### インタラクティブペンを準備する

#### 電池を入れる

付属のインタラクティブペンには、単4型アルカリ乾電池1個を使用します。 ご使用の前に付属の、または市販のアルカリ乾電池を入れてください。 電池は必ず下記のものをご使用ください。

付属インタラクティブペン用電池:日立マクセルまたは 日立マクセルエナジー製、型名 LR03

- 1. インタラクティブペンの電池カバーを左に回して開けます。
- 2. 図のように電池カバーに一側を先にして電池を入れます。
- 3. 電池カバーを完全に閉まるまで右に回して取り付けます。

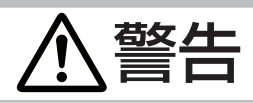

● 電池の取扱に関する注意事項については次ページを参照してください。

#### ペン先の交換

ペン先が摩耗して短くなった場合は以下の方法でペン先を交換して ください。

- 1. 図のようにしてペン先を外してください。
- 2. 新しいペン先を取り付けます。カチッと押し込んでください。

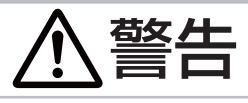

●ペン先はお子様やペットが届かないところに保管してください。お子様やペットが、ペン先やペン 先のスペアパックのような小さな物を誤って飲み込まないようにご注意ください。万一、ペン先を 飲み込んだ場合はすぐに医師にご相談ください。

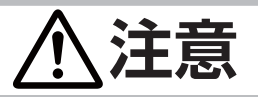

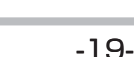

ペンを落としたり、誤った扱いはしないでください。

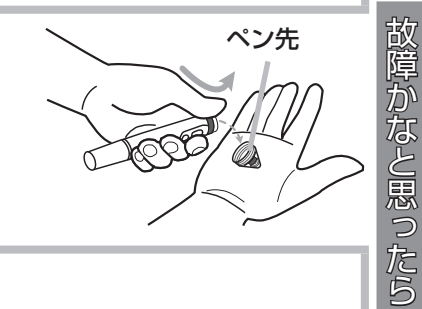

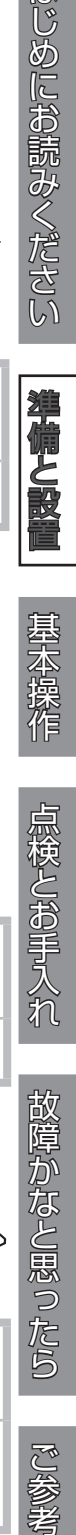

点検とお手入れ

ご参考

はじめにお読みください

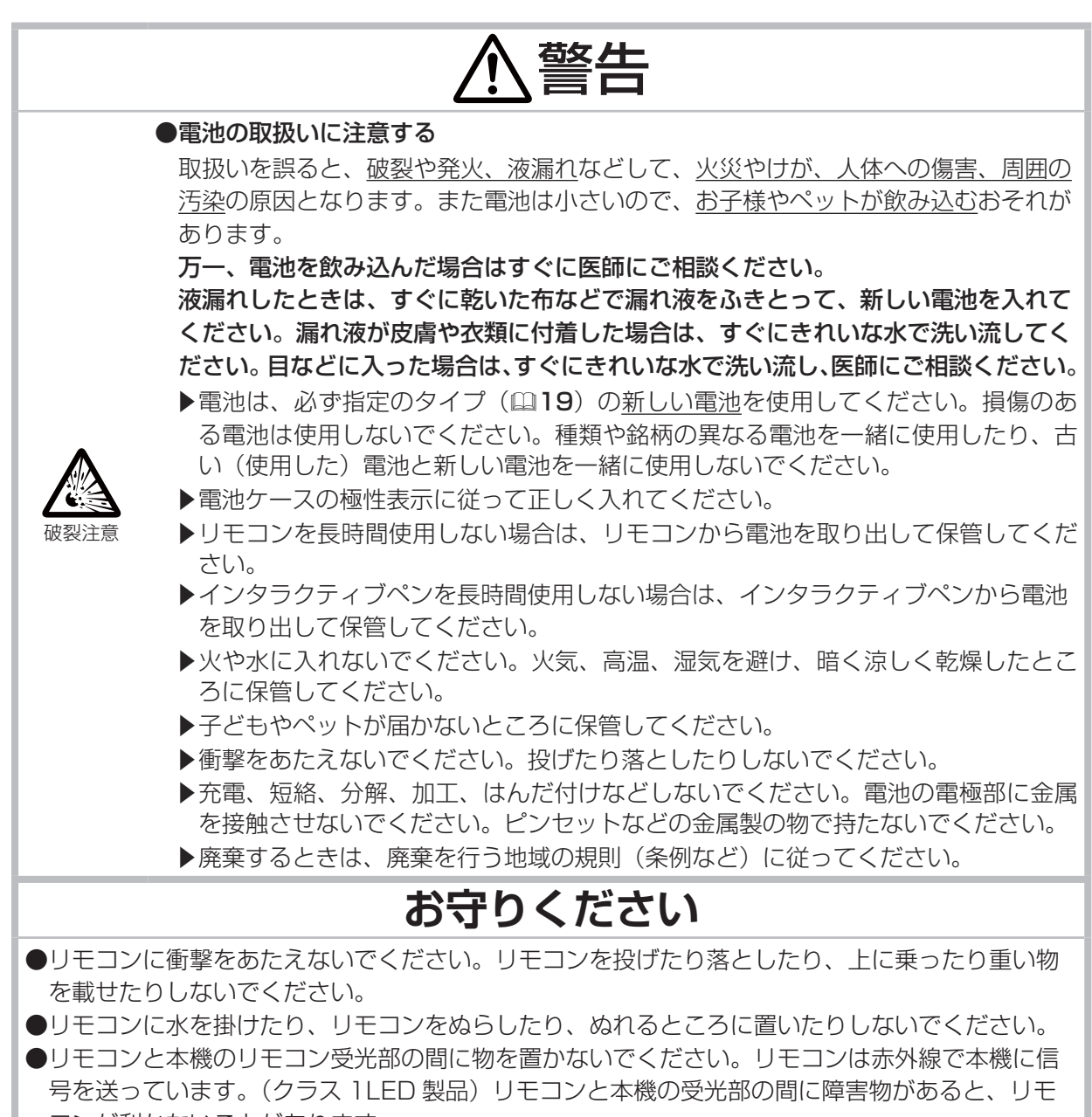

コンが利かないことがあります。

#### 電源に接続する

⇒ <u>本機を電源に接続する前に、必ず「使用上のご注意」(ጪ5, 6) をご確認ください。</u>

- 1. 電源コードのコネクタ側を本機の AC IN に接続してください。
- AC IN 1 (電源端子) 2. ■ 3 つ穴コンセントをご使用のとき  $\mathbb{Z}$ 電源プラグをコンセントに接続してください。 ■ 2 つ穴コンセントをご使用のとき 電源アダプタのアース線をコンセントのアース端子に接続 してから、電源アダプタをコンセントに接続してください。 電源コード コネクタ その後、電源プラグを電源アダプタに接続してください。 2 ■ 3 つ穴コンセント コーコーコード ■ 2 つ穴コンセント コーコーコーコンセントへ ■2つ穴コンセント 同 アース線  $\mathbb{L}^{\mathbb{I}}$ 電源プラグ ÎΠ 電源プラグ 電源アダプタ

電源が接続されると本機はスタンバイ状態となり操作パネルの電源インジケータが橙色に点灯します。

3

ペンセンサー

はじめにお読みください

基本操作

- 3. インタラクティブペンを使用する場合はペンセンサーに カバーが付いていないことを確認してください。
- ちゅうし しゅうしゅ こうしゅう こうしゅう こうしゅう こうしゅう こうしゅう こうしゅう こうしゅう こうしゅう こうしゅう こうしゅう こうしゅう こうしゅう こうしゅう 点検とお手入れ **お守りください** ●ゆるみやがたつきのあるコンセントは使用しないでください。 ● 2 つ穴コンセントを使用する場合は、付属の電源アダプタをご使用になり、必ずアース線を接続 してください。 故障かなと思ったら ●アース線は、電源アダプタをコンセントに差し込む前に接続してください。 アース線を外すときは、 先に電源アダプタをコンセントから抜いてください。 ●接続している他の機器(コンピュータやビデオプレーヤなど)のトラブルを防ぐため、他の機器 の電源が切れている状態で本機を電源に接続してください。 ( お知らせ ●「ダイレクトパワーオン」を「有効」に設定していると、電源に接続したとき、自動的に本機の電 源が入ることがあります(12 **詳細版**)。 ●性能低下の原因となるので、ペンセンサーに埃がつかないように注意してください。据え置きの場 ご参考 合は、ペンセンサーをご使用にならない間、同梱のセンサーカバーを使用することを推奨します。 ペンセンサーのカバーをご使用にならない場合は、カバーをなくさないように気をつけてください。

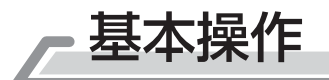

#### 電源を入れる

#### ⇒ <u>本機の電源を入れる前に、必ず「使用上のご注意」(ጪ5, 6, 8) をご確認ください。</u>

- 1. 電源コードが正しく接続され、操作パネルの電源 インジケータが橙色に点灯していることを確認し てください。
- 2. レンズドアが開くとき、当たるものがないことを 確認してから、リモコンまたは操作パネルの点灯 /消灯ボタンを押してください。 レンズドアが開き、ランプが点灯すると、スター トアップ画面が表示されます。 電源インジケータは点滅をやめ緑色に点灯しま す。

絶対にレンズおよびミラーや投写光をのぞかないでください。

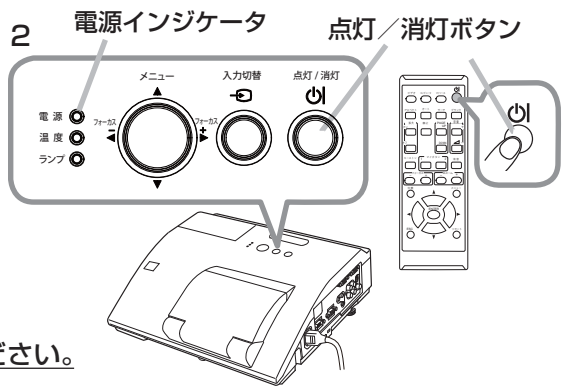

# **お守りください**

●接続している他の機器(コンピュータやビデオプレーヤなど)のトラブルを防ぐため、特に指定のな い場合、本機の電源の操作は、他の機器の電源が切れている状態で行ってください。

#### デジタルズーム ( 表示倍率 )、フォーカス ( 焦点 ) を調節する

⇒ 必ず「使用上のご注意」 (18) をご確認ください。

投写画面を見ながら、リモコンのD-ズーム+/-ボタンで映像 の倍率を、フォーカス+/-ボタンで映像の焦点を調節してくだ さい。

絶対にレンズおよびミラーや投写光をのぞかないでください。

ENTER - - -5 ក ក ក アスペクト オート サーチ ブランク 静 止 音 量 ・ ス ト マ バ マ マ マ マ マ マ マ マ フォーカス D-ズーム 位 置 メニュー リセット  $\sum_{n=1}^{\infty}$ フォーカス +/-ボタン  $\sqrt{2}$ <sup>D- $\bar{X}-\Delta$ </sup> $\frac{1}{\bar{X}}$ D - ズーム +/-ボタン

#### 傾きを調節する

⇒ 必ず「使用上のご注意」 (15) をご確認ください。

本機には、前後 1 本ずつ、アジャスタ脚があります。本機前面近 くの脚が前後傾き調節用、背面近くの脚が水平傾き調節用です。 工場出荷時、アジャスタ脚にはスペーサが取り付けられています。 設置面や投写面に合わせて本機の傾きを調節するには、このス ペーサを外してアジャスタ脚をネジのように回してください。 本機のアジャスタ脚では、設置面に対し、前上がりに 2.3°~ 4.3°、 左右に -1.0°~ 1.0°の範囲で傾けることができます。

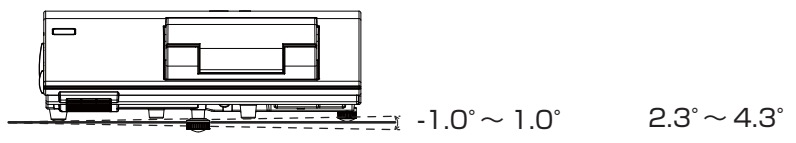

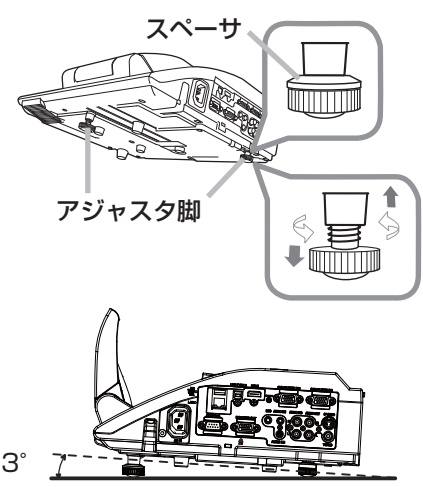

# 入力信号を選ぶ

#### ■操作パネルの入力切替ボタンを押す

全ての映像信号の入力端子を、順繰りに切り替えることができます。

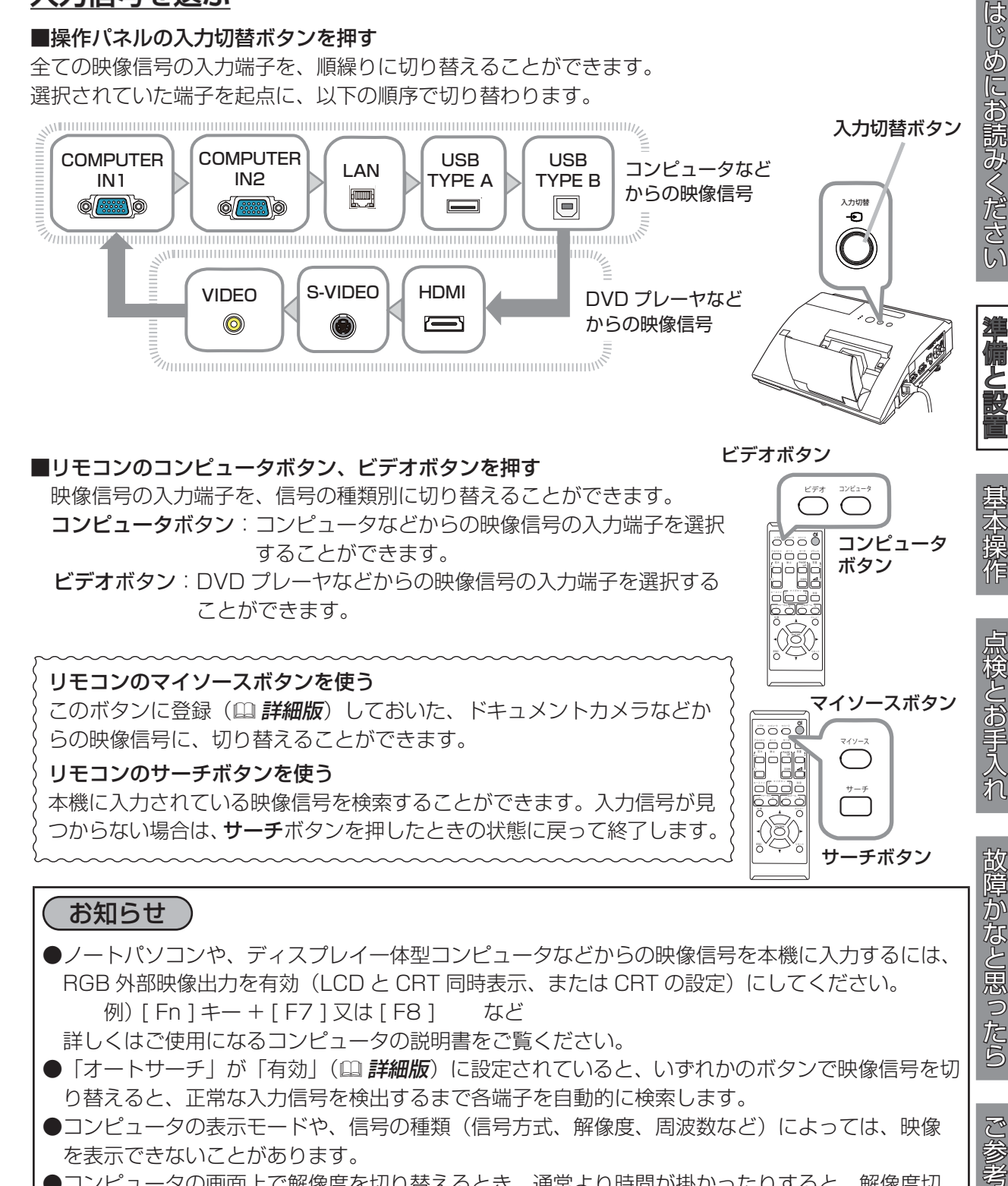

#### ■リモコンのコンピュータボタン、ビデオボタンを押す

映像信号の入力端子を、信号の種類別に切り替えることができます。 コンピュータオどからの映像信号の入力端子を選択 することができます。

ビデオボタン: DVD プレーヤなどからの映像信号の入力端子を選択する ことができます。

#### リモコンのマイソースボタンを使う

このボタンに登録(2 詳<mark>細版</mark>)しておいた、ドキュメントカメラなどか らの映像信号に、切り替えることができます。

#### リモコンのサーチボタンを使う

本機に入力されている映像信号を検索することができます。入力信号が見 つからない場合は、サーチボタンを押したときの状態に戻って終了します。

#### お知らせ

- ●ノートパソコンや、ディスプレイ一体型コンピュータなどからの映像信号を本機に入力するには、 RGB 外部映像出力を有効 (LCD と CRT 同時表示、または CRT の設定) にしてください。 例) [ Fn ] キー + [ F7 ] 又は [ F8 ] など
- 詳しくはご使用になるコンピュータの説明書をご覧ください。
- ●「オートサーチ」が「有効」(国 詳細版) に設定されていると、いずれかのボタンで映像信号を切 り替えると、正常な入力信号を検出するまで各端子を自動的に検索します。
- ●コンピュータの表示モードや、信号の種類(信号方式、解像度、周波数など)によっては、映像 を表示できないことがあります。
- ●コンピュータの画面上で解像度を切り替えるとき、通常より時間が掛かったりすると、解像度切 替えの画面表示が確認できず、もとの解像度に戻ってしまうことがあります。このような場合は、 別の表示装置を使って解像度を切り替えてください。
- ●本機は UXGA(1600 × 1200) 信号まで表示できますが、映像品質は、入力信号と本機のパネル の解像度が同じときに最良です。

マイソースボタン

マイソース

 $\bigcirc$ 

サーチ

コンピュータ ボタン

サーチボタン

coor<br>Poës

 $5550$  $P = 1$   $P = 100$ \* - ス ト ン # (\* ^ ^ ^ ^ ^ ^ ^ ^ ^ ^ ) at フィーカス D-ズーム コー 「置書」 ―― ―― アニュー

- - -

 $\circ$   $\circ$   $\circ$   $\circ$ アスペクト オート サーチ ブランク 拡 大 **参** 4 mm 1 2 1 2 キ ー ス ト ン 消 音 マ イ ボ タ ン フォーカス D-ズーム こうしょう アルメール リセット

ビデオ コンピュータ

ビデオボタン

idl - - - -

#### 音声を調節する

音量を大きく、又は小さくするには、リモコンの音量 +/-ボタン を押してください。音量調節のためのガイドが表示されます。ガイ ドが表示されている間、音量 + / ーボタンで音量を調節できます。 なにも操作を行わないと、数秒後に自動的にガイドが消えて音量の 調節が終了します。

音声を消したいときにはリモコンの消音ボタンを押してください。 ダイアログが表示され、音声が消えます。もう一度消音ボタンを押 すか、音量 +/-ボタンのいずれかを押すと、音声は復帰します。 なにも操作が行われないと、ダイアログが数秒後に自動的に消えます。

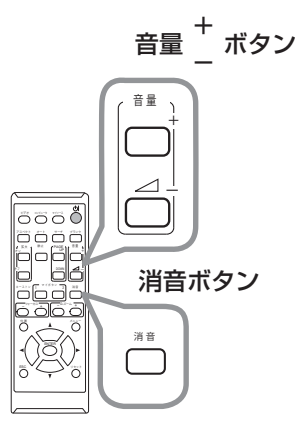

#### お知らせ

●スタンバイ時は、マイクの音量も音量 +/ーボタンで調節することができますが、本機動作中は 「オーディオ」メニューの「マイク音量」(121)詳細版)をご使用ください。。

#### 簡単メニューを操作する

- 1. リモコンのメニューボタンまたは操作パネル のメニューボタン▲/▼を押してください。メ ニュー画面が表示されます。
- 2. 「簡単メニュー」では、画面の調節を行うことが できます。 メニュー画面が表示されている間は、カーソル ボタン▲ / ▼で操作したい項目を選択、カーソ ルボタン◀ / ▶で選択した項目を設定、調節、 および実行することができます。
- $\bigodot \qquad \qquad \blacktriangle \qquad \qquad \searrow$ メニューボタン  $\bar{\mathcal{O}}$ 000 カーソルボタン **ENTE** アスペクト オート サーチ ブランク 静 止 音 量 ▲/▼/◀/▶ \* - 2 ト ン (T) <sup>- 2 カ ン シ マ フ コ - 2 d</sup> フォーカス コース・コー ESC ۔ مالد ہ リセットリセットボタン ∩ について アクシア リセット メニュー フォーカス メニューボタン フォーカス ( カーソルボタン ▲/▼/◀/▶ )
- 3. 操作を終えてメニュー画面を閉じるには、「終了」を選択してカーソル ボタン◀を押してください。
- メニュー項目の内容については、「取扱説明書 詳細版 -」をご参照ください。

#### 〔 お知らせ 〕

- ●メニューボタンを押すと、「簡単メニュー」または「詳細メニュー」のどちらか、前回ご使用になっ ていた方のメニューが表示されます。電源を入れた後は必ず「簡単メニュー」が表示されます。「簡 単メニュー」から「詳細メニュー」に移りたい場合は、カーソルボタン▲ / ▼で「詳細メニュー」 を選択し、カーソルボタン▶を押してください。また、「詳細メニュー」から「簡単メニュー」に 移りたい場合は、カーソルボタン▲ / ▼で「簡単メニュー」を選択し、カーソルボタン▶を押し てください。
- ●操作の途中でリモコンのリセットボタンを押すと、選択中の項目を初期設定にもどすことができ ます。ただし、「表示言語」や「フィルター時間」などの項目は初期化されません。
- メニュー画面が表示されているときに約 30 秒間なにも操作を行わないか、もう一度リモコンの メニューボタンを押すと、メニュー画面が閉じます。

#### 電源を切る

#### ⇒ <u>「使用上のご注意」(国5〜11) をご確認ください。</u>

1. リモコンまたは操作パネルの点灯/消灯ボタンを押 してください。

「電源を切りますか?」のメッセージが表示されます。

2. レンズドアの周りに障害物がないことを確認し、 メッセージが表示されている間に、もう一度点灯 /消灯ボタンを押してください。

据え置きの場合は、埃よけのため同梱のセンサー カバーを取り付けてください。

#### 絶対にレンズおよびミラーや投写光をのぞかない でください。

ランプが消灯し、本機は冷却動作を開始して電源イ ンジケータが橙色に点滅し始めます。ランプが消え ると直ぐに、レンズドアも閉じます。

ただし、画像品質のよりよい維持のため、天井設 置のようにプロジェクターが逆さまに設置されて いるときは、冷却動作が完了した後にレンズドア が閉まります。

ランプの冷却が終わると本機はスタンバイ状態となり、電源インジケータは点滅をやめて橙色に 点灯します。

 電 源 温 度 ランプ

1

フォーカス

メニュー

フォーカス

本機の電源を完全に切るためには、電源プラグをコンセントから抜いてください。

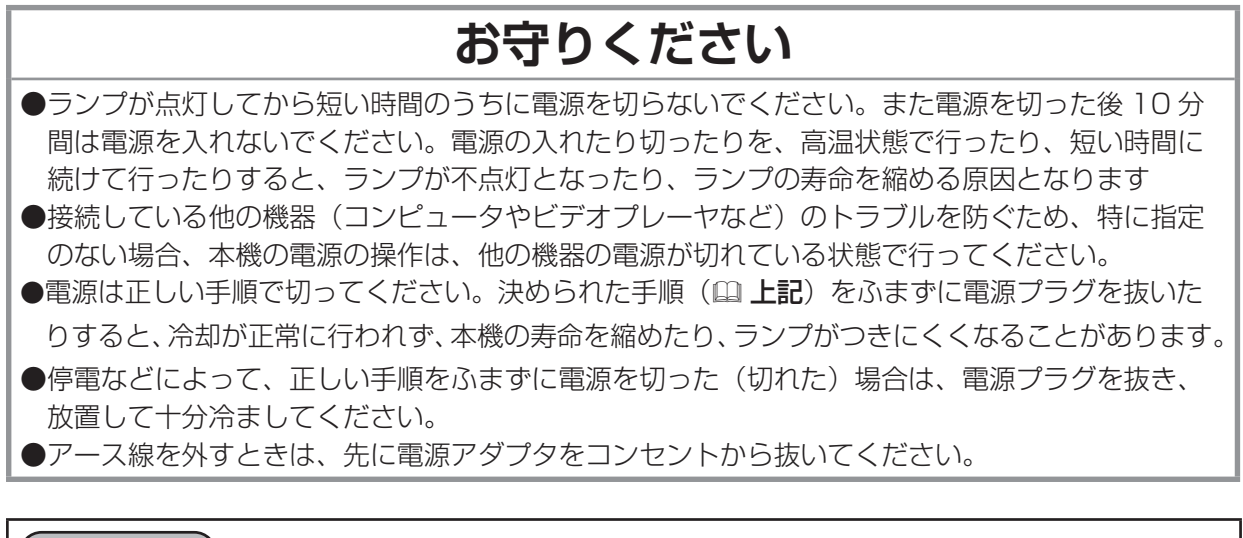

#### お知らせ

●「オートパワーオフ」を「有効」に設定している場合、電源を切る操作を行わなくても自動的に本 機の電源が切れることがあります(121 **詳細版**)。

電源インジケータ 点灯/消灯ボタン

ଧ

入力切替 点灯 / 消灯

*taaroo*o mid waxa ah dheegaa ka dheegaa ka dheegaa ka dheegaa ka dheegaa ka dheegaa ka dheegaa ka dheegaa ka dh<br>Aanaa ka dheegaa ka dheegaa ka dheegaa ka dheegaa ka dheegaa ka dheegaa ka dheegaa ka dheegaa ka dheegaa ka d

-- $\sim$   $\sim$   $\sim$ 

センサーカバー

 $\overline{\circ\circ\circ\circ}$ アスペクト オート サーチ ブランク 拡 大 **b**  $\alpha$  =  $\alpha$  =  $\alpha$  =  $\alpha$ キ ー ス ト ン 消 音 マ イ ボ タ ン フォーカス D-ズーム 位 置 メニュー リセット

U Ò

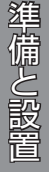

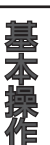

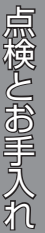

### インタラクティブ機能

インタラクティブ機能は、本機内に搭載したセンサーと付属のペンを使って、接続したコンピュータ の操作および、"StarBoard Software"による画面への書き込みなど、インタラクティブな操作を専 用のボードなしで実現するものです。

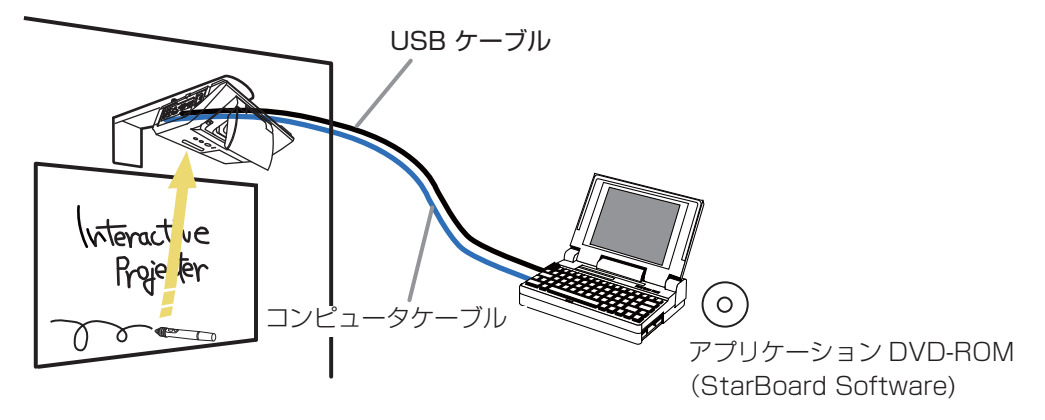

#### "StarBoard Software" のインストールに必要な最小要件は以下の通りです。(Windows® 版)

- ・ CPU:Pentium 4 1.8GHz 以上
- ・ メモリ:512MB 以上
- ・OS: Windows<sup>®</sup> XP Home Edition /Professional Edition (32 bit のみ)

Windows Vista $^\circ$  Home Basic /Home Premium /Business /Ultimate /Enterprise (32 bi $\,$  のみ)

Windows<sup>®</sup> 7 Home Basic /Home Premium /Professional /Ultimate /Enterprise (32 bit のみ )

- ・ 前提ソフトウェア:Internet Explorer 6.0/7.0/8.0, PowerPoint 2002/2003/2007/2010, DirectX 9.0c
- ・ DVD-ROM ドライブ

なお、推奨される動作環境は次のとおりです。

- · CPU: Intel Core2 Duo 2.0 GHz 以上
- ・ メモリ: 1 GB 以上(Windows® XP)

2 GB 以上(Windows Vista® , Windows® 7)

- ・ HDD:600MB 以上の空き容量
- ·ディスプレイ表示色: High Color (16 bit)以上
- ・ ハードウェアオーバーレイ機能付きビデオカード ( 動画機能使用時)
- ・ DV(デジタルビデオ、 機器 DV カメラ、D-VHS など):(Webcam 機能を使用する場合)

# はしめには、このようには、このようには、このようには、このようには、このようには、このようには、このようには、このようには、このようには、このようには、このようには、このようには、このようには、このよ 準備と設置

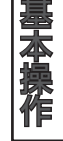

故障かなと思ったら

ご参考

#### "StarBoard Software" のインストールに必要な最小要件は以下の通りです。(Macintosh® 版)

- · CPU : Intel CPU
- ・ メモリ:1GB 以上
- ・ OS:Mac OS® X 10.5/10.6
- ・ HDD:600MB 以上の空き容量
- ·ディスプレイ表示色: High Color (16 bit)以上
- ・ 前提ソフトウェア: Power Point 2004 / 2008 for Mac
	- (Power Point ドキュメントの表示時)
		- Apple QuickTime® 7.1 以降 (動画使用時)
		- Adobe<sup>®</sup> Flash<sup>®</sup> Player 10 (Flash オブジェクト使用時)
- ・ DVD-ROM ドライブ

会議機能を使用するためには、以下のものが必要です。

- · CPU: Intel Core2 Duo 2.0 GHz 以上
- ・ メモリ:2 GB 以上
- · HDD: 2 GB 以上の空き容量
- · その他: 54 Mbps 以上の TCP/IP ネットワーク

i-learn: maths toolbox を使用するためには、以下のものが必要です。

- ・ ディスプレイ:1024x768 以上の解像度
- ・ アプリケーション : Adobe® Reader®
- ・ その他 : 32bit カラーの 3D グラフィックス対応
- インタラクティブ機能を快適にご使用になるためには下記のスペックを推奨いたします。
	- · CPU: Intel Core2 Duo 2.0 GHz 以上
	- ・ メモリ:2 GB 以上

#### StarBoard Software"のインストール

初めて"StarBoard Software"をご使用になる場合 は、付属の"StarBoard Software"の DVD-ROM のマニュアルに従って、"StarBoard Software"を インストールしてください。"インストール方法に ついては、DVD を入れた際に立ち上がるメニュー ( 右 図 ) か ら、"Browse Documents" を 選 ん だ 後、 "Software" ホルダ、"ja" ホルダを選んで、その中にあ る "StarBoard Software Installation Guide.pdf" をご参照ください。

ま た、"StarBoard Software" お よ び そ の 機 能 の 詳 細については、上記 "ja" フォルダ内の "StarBoard Software Quick Start Guide.pdf"をご参照ください。

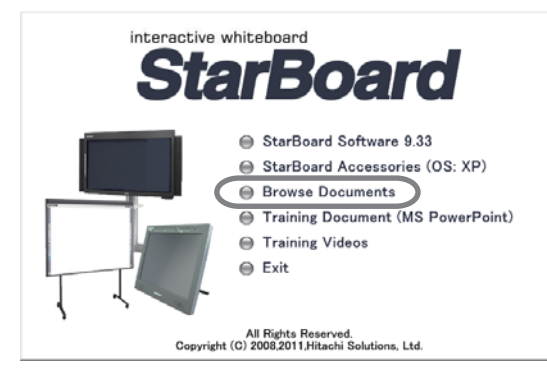

ランプを交換する

#### ■ランプについてのご注意

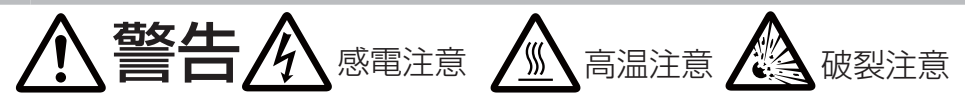

#### 本機のランプは、ガラス製で内部圧力の高い水銀ランプです

このランプは、衝撃や傷、高温状態での取扱い、使用時間の経過による劣化などで、大きな音を伴っ て破裂したり、不点灯状態になって寿命を終える特性があります。寿命の長さはランプによって大 きな差があり、使用後まもなく破裂したり不点灯になったりすることもあります。

ランプが破裂すると、本機の内部にガラスの破片が飛び散ったり、ランプ内部の水銀を含むガスや、 微細なガラスを含む粉じんが本機の通風口から出たりすることがあります。ご使用のまえに、本書 および本機の注意ラベルをよくお読みになり、取扱いには十分ご注意ください。

●ランプが破裂したら、使用を中止して電源プラグを抜き、販売店に連絡する

飛び散ったガラス片によってけがや本機の内部を傷つける原因となることがあります。 ▶ランプが破裂した破裂したおそれのある場合は、必ず電源を切って電源プ ラグを抜き、ランプカバーを開けずに販売店へご連絡ください。

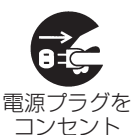

から抜け

▶ランプの破裂によって水銀を含むガスや、微細なガラスを含む粉じんが排出される ことがあります。排気を十分にして、目や鼻、口から入らないようにご注意ください。 万一、入った場合は、すぐに医師の診察を受けてください。

#### ●ランプの交換は、電源プラグを抜き、十分冷ましてから行う

電源プラグを接続したままでお手入れすると、火災や感電の原因となります。また、 高温状態でランプを取り扱うと、やけどやランプが破裂する原因となります。

▶ランプの交換は、初めに本機の電源を切り、電源プラグを抜いて放置し、ランプや 本機内部を十分冷ましてください。

●天井設置や高所設置では、ランプの交換は販売店にご依頼ください。

万一、ランプが破裂していると、破片が落下して危険です。また高所での作業には転 落などの危険が伴います。

▶ランプが破裂していない場合でも、ランプの交換は必ず販売店にご依頼ください。 ランプカバーは開けないでください。

#### ●ランプは指定品を使用する

ランプを交換するときは、本書に指定された型名とご使用になるランプの型名が一致 することを事前にご確認ください。本機の仕様に合わないランプを使用すると、火災 や故障の原因となったり、本機の寿命を縮める原因となることがあります。

#### ●ランプやランプカバーは正しく取り付けて使用する。

正しく取り付けてられていなかったりネジがゆるんでいたりすると、ランプカバーや ランプが外れて、けがや故障の原因となることがあります。

▶ランプを交換した後は、固定用のネジがしっかり締められ、ランプカバーがきちん と閉じられていることを確認してください。

#### ●ランプは取扱いに注意し、正しく使用してください。

ランプは衝撃を加えたり傷つけたり、寿命を超えてご使用になったりすると、破裂し たり、不点灯となることがあります。ランプは丁寧に取り扱ってください。

- ▶古いランプ(中古品)は破裂し易いのでご使用にならないでください。
- ▶映像が暗くなったり、色あいが悪くなったりしたら、お早めに交換してください。

#### ●使用済みのランプは正しく廃棄してください。 本機は水銀ランプを使用しています。廃棄は、廃棄を行う地域の規則(条例など)に 従って正しく行ってください。

#### ■ランプの交換方法

ランプは使用時間の経過にともない、徐々に映像が暗くなったり、色合いが悪くなったりすることが あります。また、ランプの寿命にはばらつきがあり、ご使用開始から比較的短時間で破裂したり、不 点灯となったりすることがあります。あらかじめ交換用のランプをご用意いただき、お早めに交換い ただくことをお勧めします。

交換用のランプは、下記の型名を販売店に指定してご購入ください。

#### 型名: CP-AW251NJ 001 (DT01251)

次のような場合は、ランプユニットの交換を必ず販売店へ ご依頼ください。

- ・ ランプが破裂した、あるいは破裂したおそれがある場合
- ・プロジェクタ―が天井 (天吊り)、壁面 (壁掛け) や 高所に設置されている場合

#### 交換手順(ご自分でランプを交換する場合)

- 1. 本機の電源を切って電源プラグを抜き、45 分以上放置して冷 ましてください。
- 2. 右図を参考に、ランプカバーのネジ((=)を緩め、ランプカバー を外してください。
- 3. ランプを固定している 2 つのネジ (み, ♡) を緩め、ランプ ハンドルを持って、ランプをまっすぐに引き上げて取り出して ください。 絶対に他のネジは緩めないでください。
- 4. 用意した新しいランプの型名が、上記の型名と一致することをご 確認のうえ、前のランプと同じように入れ、2 つのネジ ( 2 , ~) をもとのように締めて固定してください。
- 5. ランプカバーを閉じて、もとのようにネジ(⇔)を締めて固定し てください。
- 6. 以下の手順に従い、本機のメニューを使ってランプ時間を初期化 してください。
	- (1) 本機の電源を入れ、「詳細メニュー」(四24) を表示させて ください。
	- (2) カーソルボタン▼ / ▲で「その他」メニューを選択し、カーソルボ タン ► を押してください。
	- (3) カーソルボタン▼ / ▲で「ランプ時間」を選択し、カーソルボタン ▶ を押すと、ランプ時間を初期化するダイアログが現れます。
	- (4) ダイアログの「OK」を選んでカーソルボタン ► を押すと、ランプ 時間が初期化されます。

# お守りください

- ランプを取り出したり取り付けたりする際、本機の内部に触れないでください。故障、映像不良 の原因となることがあります。
- ●ランプ時間の初期化は正しく行ってください。ランプユニットを交換したら必ずランプ時間を初期 化してください。ランプを交換せずにランプ時間を初期化しないでください。ランプ時間は、初期 または前回ランプ時間を初期化した時から現在までの本機の稼働時間を 1 時間単位で表示します。 ランプ時間の初期化を正しく行わないと実際のランプの使用時間とランプ時間の値が一致しません。

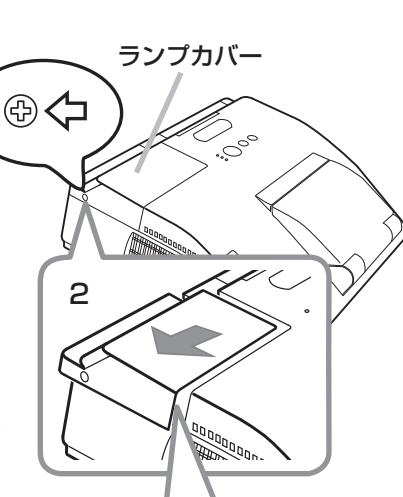

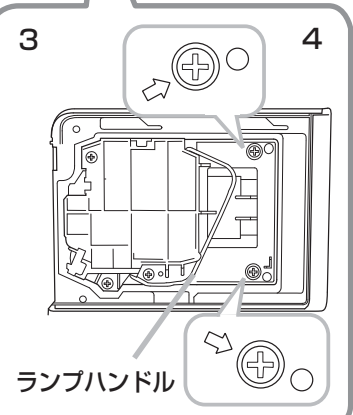

はしめには、このようなと思ったらご参考基本のことをお読みです。 こうしん こうしん こうしん こうしん こうしん こうしん

点検とお手入れ

故障かなと思ったら

ご参考

基本操作

はじめにお読みください

準備と設置

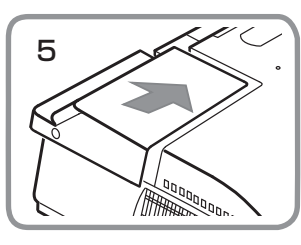

#### エアーフィルターを掃除/交換する

本機のフィルターユニットは、エアーフィルターと、フィルターカバーから構成されています。エアー フィルターは二枚構成となっており、頻繁なお手入れの手間を省き、かつ長くご使用いただけますが、 本機内部の換気と正常な動作を維持するため、定期的な確認とお手入れをお勧めします。 エアーフィルターが傷んでいたり、汚れがひどくて掃除しきれない場合は、エアーフィルターを取り 替えてください。あらかじめ交換用のエアーフィルターをご用意いただくことをお勧めします。交換 用のエアーフィルターは、下記の型名を販売店に指定してご購入ください。

#### 型名 : CP-AW250NJ 002 (UX37191)

エアーフィルターの掃除や吸気口のチェックをお願いするメッセージが表示された場合や、温度イン ジケータが赤く点灯した場合は、すぐにエアーフィルターの掃除、または交換を行ってください。 また、ランプを交換(228,29)するときは、エアーフィルターも交換してください。交換用ランプ には、本機用のエアーフィルターが付属されています。

#### お手入れ手順

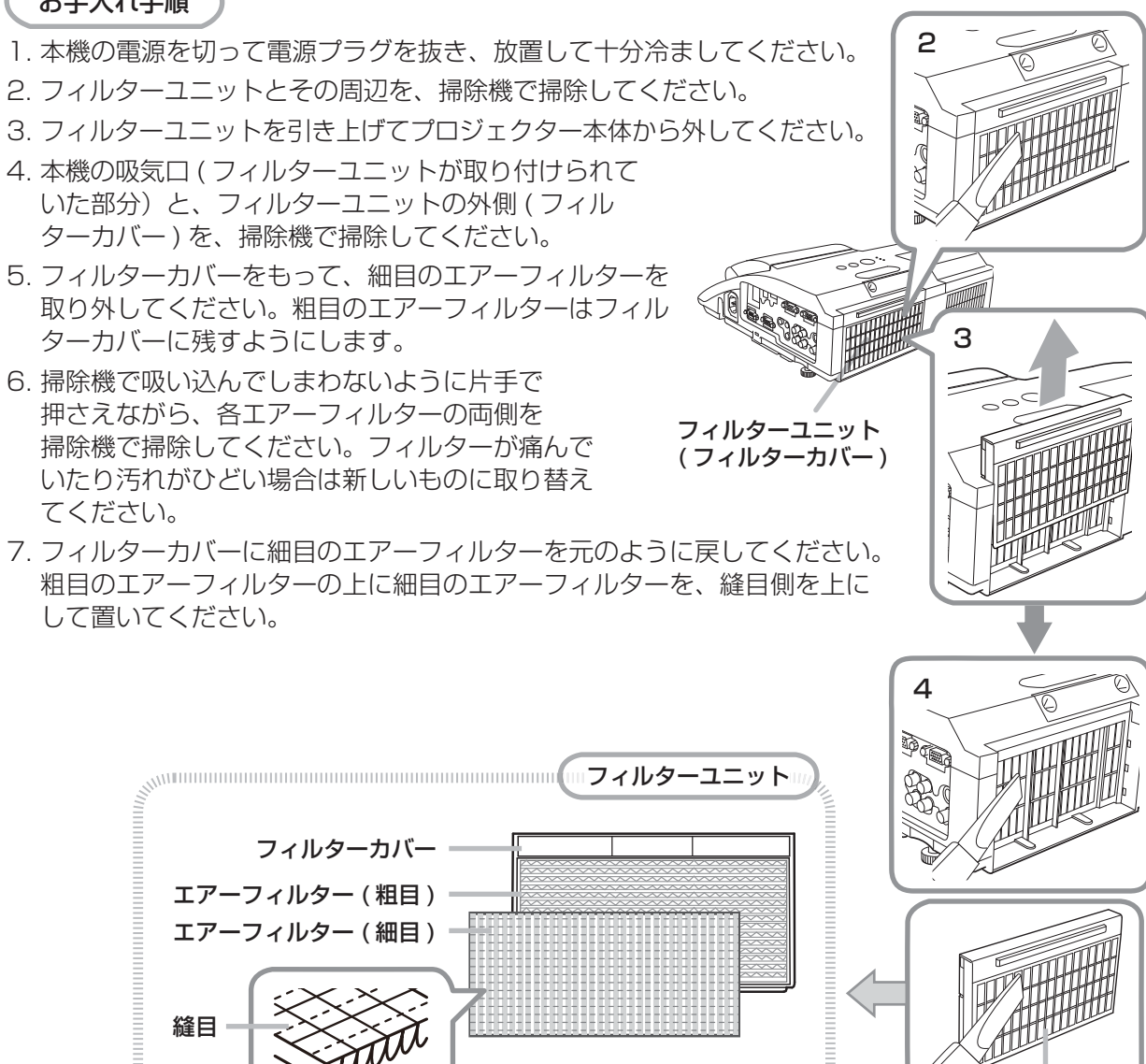

フィルターユニット ( フィルターカバー )

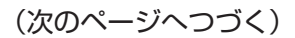

縫目

-30-

#### エアーフィルターを掃除/交換する (つづき)

- 8. フィルターユニットをもとのように本体に 取り付けてください。
- 9. 本機のメニューを使って、フィルター時間を 初期化してください。
	- (1) 本機の電源を入れ、「簡単メニュー」(224)を 表示させてください。
	- (2) カーソルボタン▼ / ▲で「フィルター時間」を選択し、 カーソルボタン ► を押すと、フィルター時間を初期化する ダイアログが表示されます。
	- (3) ダイアログの「OK」を選んでカーソルボタン ► を押すと、 フィルター時間が初期化されます。

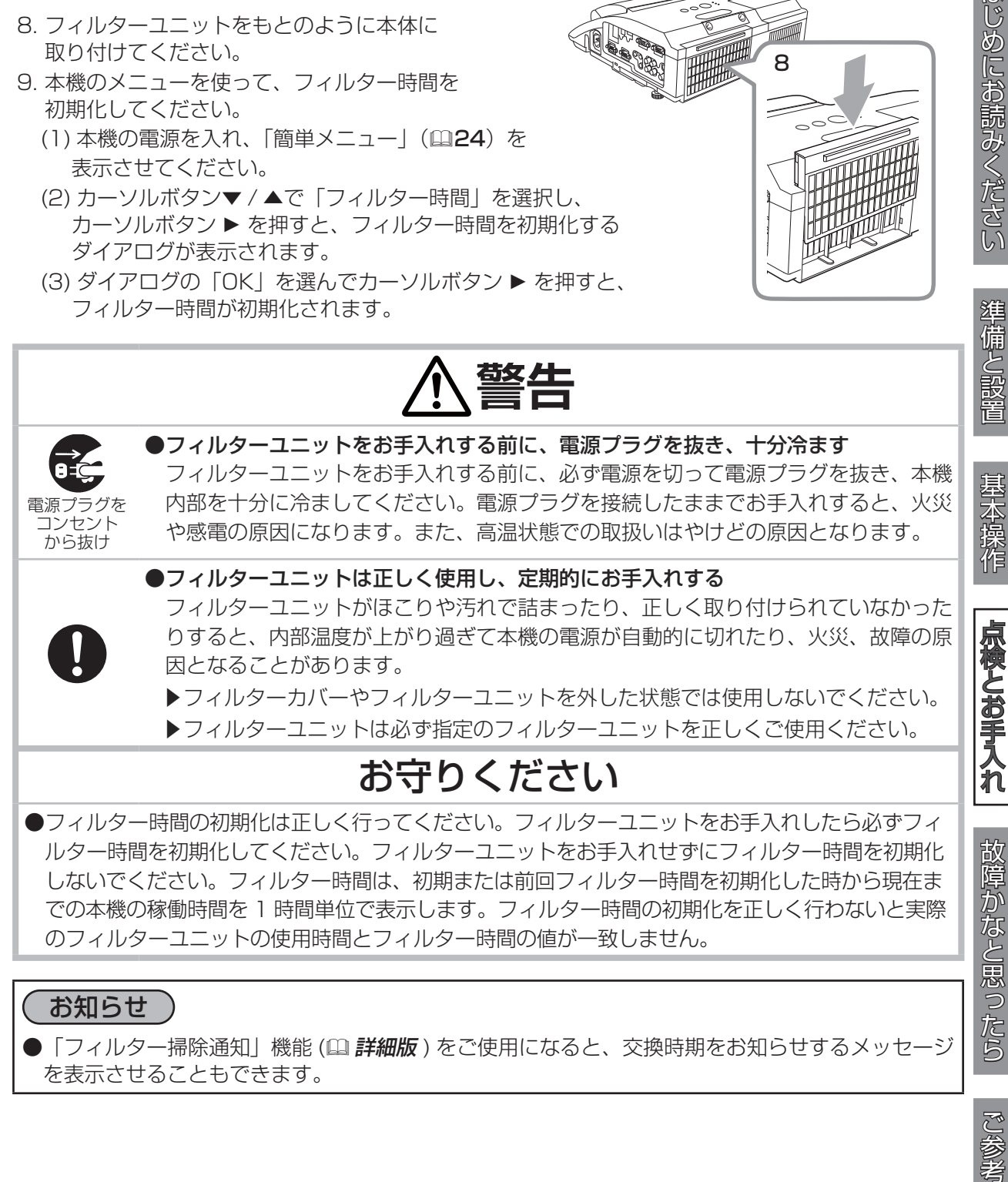

#### お知らせ

●「フィルター掃除通知」機能 (12 詳<mark>細版</mark> ) をご使用になると、交換時期をお知らせするメッセージ を表示させることもできます。

8

#### 内蔵時計用電池の交換

本機は電池式内蔵時計を備えています。電池が消耗して、時計がずれ たり止まったりしたら、新しいボタン型電池と交換してください。電 池は必ず下記のものをご使用ください。

日立マクセルまたは日立マクセルエナジー製、 型名:CR2032 または CR2032H

- 1. 本機の電源を切って電源プラグを抜き、放置して十分冷まして ください。
- 2. 本機の底面を上に向けて置いてください。
- 3. 電池カバーを外します。図を参考に、電池カバーの溝にコイン などを合わせて「OPEN」と表示されている方向に 90°回し、 電池カバーをつまみあげて外してください。
- 4. 電池ケースから古い電池を取り外します。電池が飛び出さない ように指などを添え、図を参考に、マイナスドライバなどの先 の平たくなったものを電池ホルダの溝に差し込んで、電池を取 り出してください。
- 5. 新しい電池を入れます。電池ホルダの極性表示に従って、電池 のー側を下(中)に、+側を上(カバー側)にして、電池ホル ダに差し込むようにして新しい電池を入れてください。電池を 軽く押し、電池ホルダに固定してください。
- 6. 電池カバーを閉じます。電池カバーを、外したときのように本 機にはめ、電池カバーの溝にコインなどを合わせて「CLOSE」 と表示されている方向に 90°、カチッと言うまで回して固定 してください。

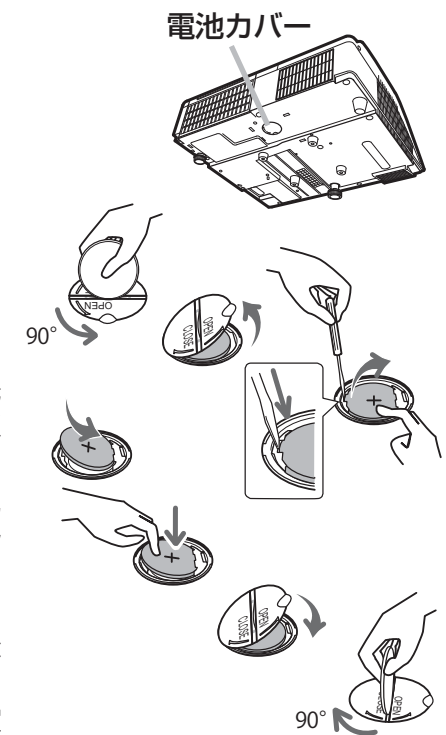

**警告** 破裂注意 ●電池の取扱いに注意する 取扱いを誤ると、破裂や発火、液漏れなどして、火災やけが、人体への傷害、周囲の 汚染の原因となります。また電池は小さいので、お子様やペットが飲み込むおそれが あります。 万一、電池を飲み込んだ場合はすぐに医師にご相談ください。 液漏れしたときは、すぐに乾いた布などで漏れ液をふきとって、新しい電池を入れて ください。漏れ液が皮膚や衣類に付着した場合は、すぐにきれいな水で洗い流してく ださい。目などに入った場合は、すぐにきれいな水で洗い流し、医師にご相談ください。 ▶ 電池は、必ず指定のタイプ(国上記)の新しい電池を使用してください。損傷の ある電池は使用しないでください。 ▶ 電池ホルダの極性表示に従って正しく入れてください。 ▶火や水に入れないでください。火気、高温、湿気を避け、暗く涼しく乾燥したとこ ろに保管してください。 ▶子どもやペットが届かないところに保管してください。 ▶衝撃をあたえないでください。投げたり落としたりしないでください。 ▶充電、短絡、分解、加工、はんだ付けなどしないでください。電池の電極部に金属 を接触させないでください。ピンセットなどの金属製の物で持たないでください。 ▶廃棄するときは、廃棄を行う地域の規則(条例など)に従ってください。

はじめにお読みください

ご使用のまえに、必ず「正しくお使いいただくために」(24~11)をお読みください。 異常が発生した場合は、すぐに電源プラグを抜き、販売店またはお客様ご相談窓口 (国 **巻末**) にご相談ください。 その他の問題が起きた場合は、修理を依頼される前に、本章の内容をご確認いただき、必要と思われる処置を 行ってください。それでも問題が解決しない場合は、販売店またはお客様ご相談窓口(<mark>(4) 巻末</mark>)にご相談く ださい。

#### メッセージ表示について

本機の画面には、下表のようなメッセージが表示されることがあります。下表の内容をご確認いただき、 必要と思われる処置を行ってください。処置後も同じメッセージが表示されたり、下表に記載されて いないメッセージが表示された場合は、販売店またはお客様ご相談窓口(<mark>国 巻末</mark>)にご相談ください。|

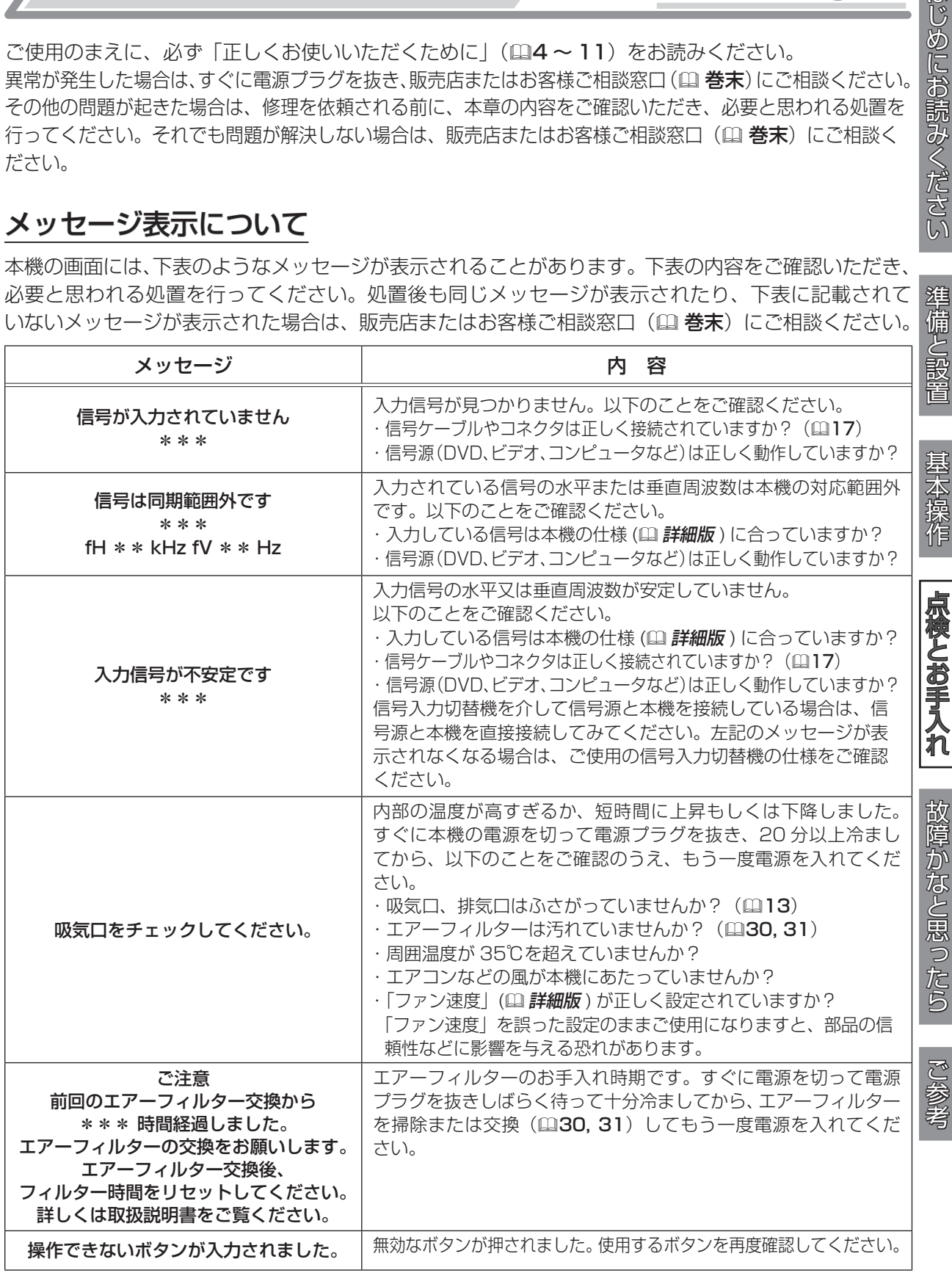

#### インジケータ表示について

軍源、温度、ランプインジケータの点灯や点滅には下表のような意味 があります。

いずれかのインジケータが、赤色に点灯、または点滅した場合は、な んらかの問題がある可能性がありますので、下表に従って処置してく ださい。処置後もインジケーターが同様に点灯、点滅したり、下表に 記載されていない点灯や点滅が見られた場合は、販売店またはお客様 ご相談窓口(12 巻末)にご相談ください。

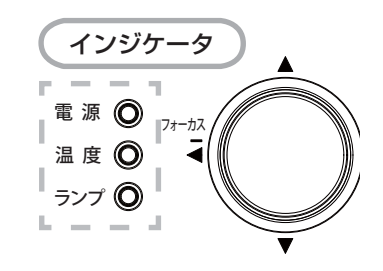

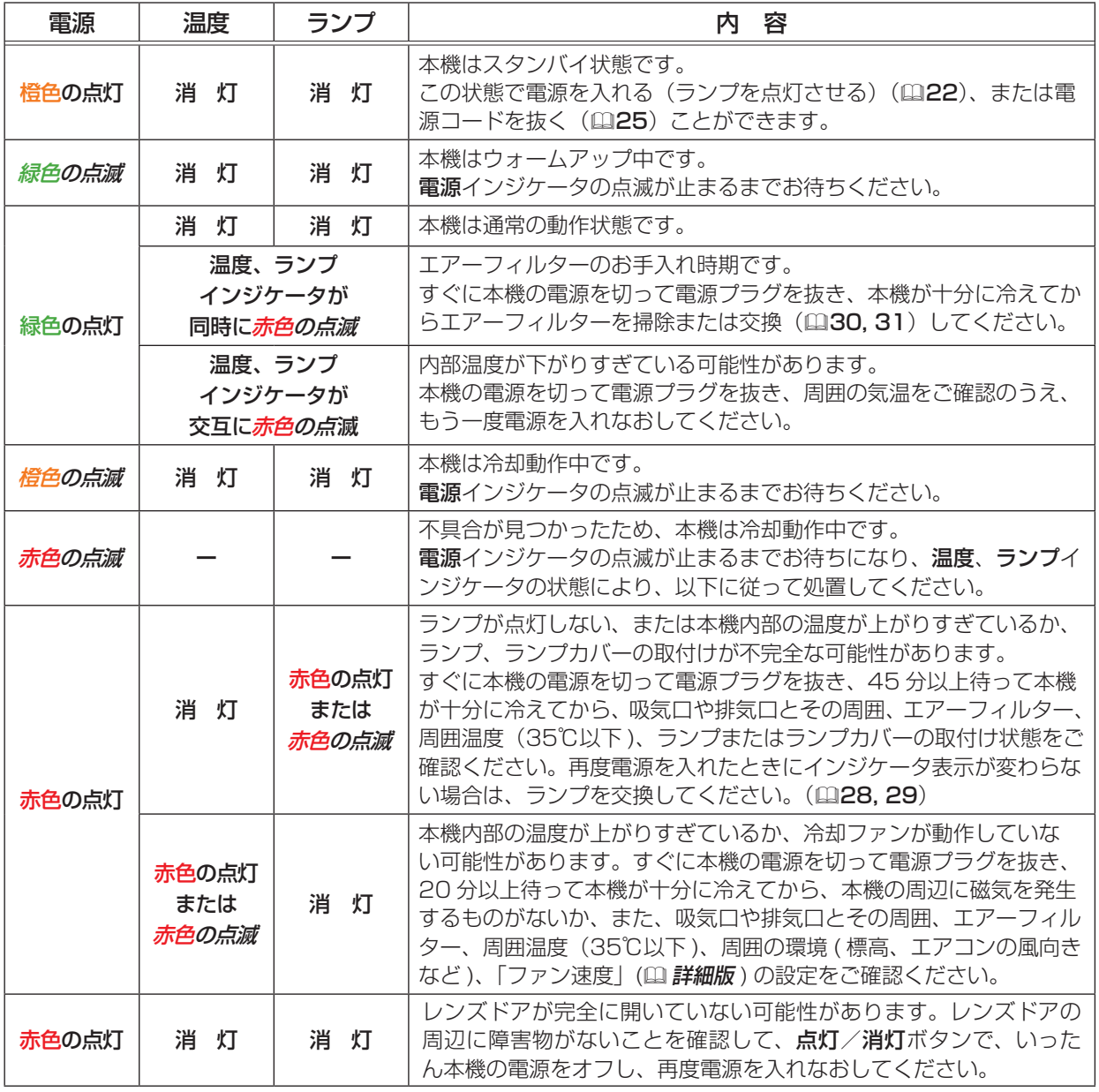

お知らせ)

●本機内部の温度が上がりすぎたときには、安全のため、自動的に本機の電源が切れます。 インジケー タが全て消灯した場合は、電源プラグを抜いて 45 分以上お待ちください。

#### 故障と間違えやすい現象について

以下のような現象は故障ではない場合があります。

修理をご依頼になるまえに、下表に従ってご確認のうえ、必要に応じて処置してください。下表にな い現象が現れた場合は、「取扱説明書 - 詳細版 -」をご参照ください。

処置後も現象が改善しない場合は販売店またはお客様ご相談窓口(12 **巻末**)にご相談ください。

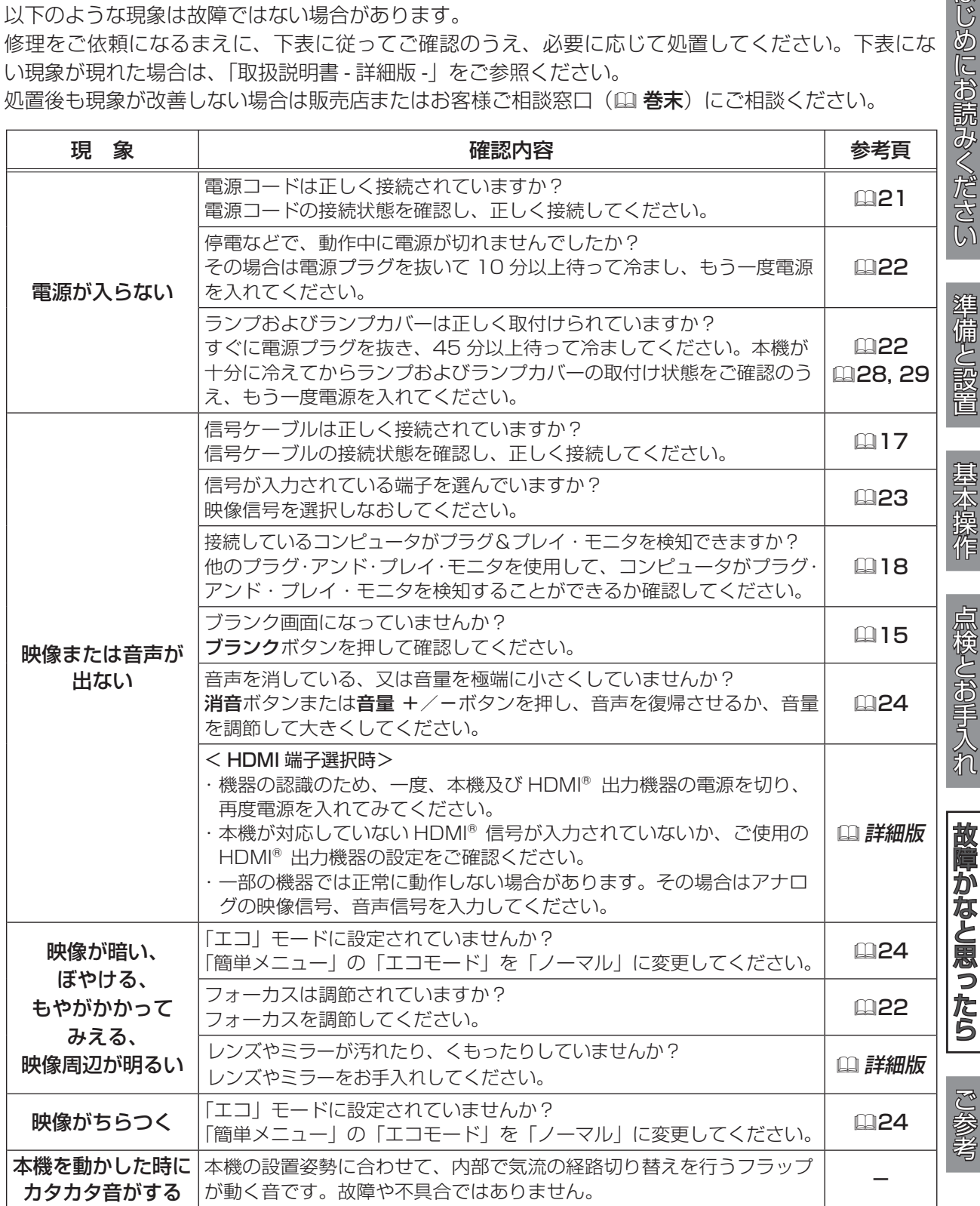

ご参考

お知らせ

- ●画面中に輝点や黒点がみられることがありますが、これは液晶特有の現象であり、故障ではありま せん。
- ●静止画、動きの少ない映像や液晶パネルの仕様と異なる縦横比(16:9など)の映像を、長時間 または繰り返し投映すると、液晶パネルが焼きついて残像が残ることがあります。この場合は白画 面(白い無地の映像)を 1 時間以上投映し続けるか、または電源を切って数時間放置してください。 白画面表示には、ブランク機能(叫15)をご利用ください。

#### ※付属品 CD-ROM を使う

本書は、最初に本機をご利用いただくのに便利な、簡易版 取扱説明書です。付属の CD-ROM「User's Manual (detailed)」内には、より詳細な、「取扱説明書 - 詳細版 -」が収録されています。本書に記載 されていない複雑な操作やお手入れ方法など、詳しい情報については、そちらをご参照ください。 付属の CD-ROM を再生するには、以下の環境が必要です。

Windows<sup>®</sup> OS : Microsoft<sup>®</sup> Windows<sup>®</sup> XP, Windows Vista®, Windows® 7 以降

Macintosh<sup>®</sup> OS: Mac OS<sup>®</sup> 10.2 以降

CD-ROM/DVD-ROM ドライブ

アプリケーション : Microsoft® Internet Explorer® 6.0 以降、 および Adobe® Acrobat® Reader® 8.0 以降

⇒ 付属の CD-ROM をご使用の前に、「使用上のご注意」 (210) をご確認ください。

#### 再生方法

1. CD-ROM をコンピュータの CD-ROM/DVD-ROM ドライブに挿入してください。

#### ■ Windows® の場合

しばらくして、ウェブブラウザが自動的に起動し、初期画面が表示されます。

■ Macintosh<sup>®</sup> の場合

(1) デスクトップ上の、"Projectors" のアイコンをダブルクリックしてください。

(2) "main.html" ファイルをクリックすると、ウェブブラウザが起動し、初期画面が表示されます。

2. ご使用の機種名をクリックしてください。「取扱説明書 - 詳細版 -」の画面が開きます。

#### お知らせ

●説明書の内容は、製品の仕様を含め、改良のため予告無く変更することがありますので、ご了承く ださい。

- ●説明書の運用結果については責任を負いかねますので、あらかじめご了承ください。
- ●説明書の内容の一部、あるいは全部を無断で複写、転載しないでください。
- ●本書に記載している挿絵は、説明のための一例です。お客様のプロジェクターとは若干の相違があ る場合があります。

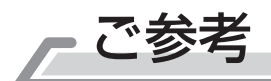

スピーカー 10W

仕様

端子

**┌ ご参考 │ │ │ │ │ │ │ │ │ │ │ │** │ 2345 6

# はじめにお読みください

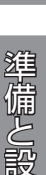

置

ステレオミニ× 1<br>ステレオミニ× 1

 $\cdots$  RJ45  $\times$  1

基本操作

点検とお手入れ

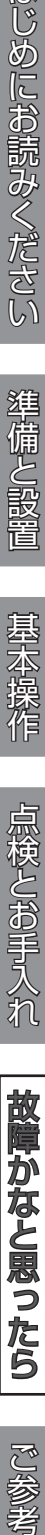

 $\bar{\bf 5}$ 

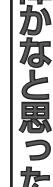

ご参考

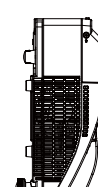

'VA

外形寸法

別売品

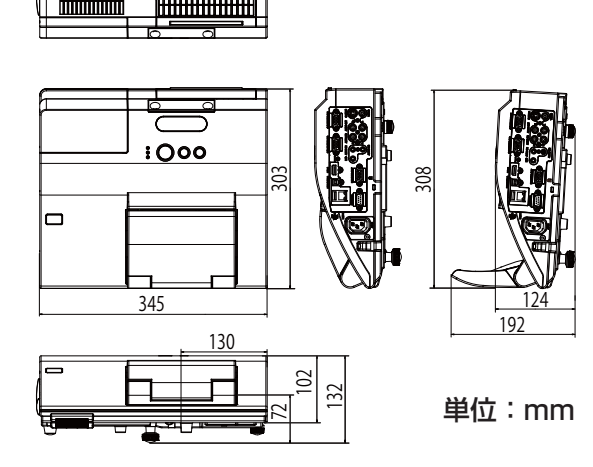

項目 仕様

表示素子 | 1024,000 画素 (1280 × 800) × 3枚 アスペクト比 16:10

・・・・・・D サブ 15 ピンミニ× 1

・・・・・・D サブ 15 ピンミニ× 1

・・・・・ D サブ 15 ピンミニ× 1

 $\cdots$   $\cdots$  RCA  $\times$  1

標準外形寸法 / 質量 W 345mm × H 102mm × D 303mm(レンズドア収納時, 突起部含まず 下図ご参照)

・交換用エアーフィルター:CP-AW250NJ 002 (UX37191)

・天吊り用ブラケット:HAS-AW100 ・高天井用パイプ金具:HAS-P100

・低天井用金具:HAS-203L ・・・・壁掛けアーム:HAS-K250<br>・インタラクティブペン:I-PEN2 ・ボル上投写スタンド:TT-251

使用温度範囲 5 ~ 35℃ (インタラクティブ機能を除く) / 16 ~ 35℃ (インタラクティブ機能)

・交換用ランプ:CP-AW251NJ 001(DT01251)

・レーザーポインター付リモコン:RC-R008 ※その他については販売店にご相談ください。

·インタラクティブペン:I-PEN2

S-VIDEO ···· ミニ DIN4 ピン× 1<br>VIDEO ··········· RCA × 1

HDMI ・・・・・・・・・・HDMI®× 1

投写方式 |透過型液晶パネル 3 板式

光源 高圧水銀ランプ (UHP) 210W

コンピュータ信号入力 COMPUTER IN1

**COMPUTER IN2** 

コンピュータ信号出力 MONITOR OUT

ビデオ信号入力

HDMI®信号入力

電源/消費電力 AC100V, 50/60Hz, 3.1A / 310W

/約 4.1kg

お知らせ この製品は日本国内専用に設計されています

**音声信号入力**<br>AUDIO IN I

音声信号出力

その他

 $AUDIO IN2 \cdot \cdot \cdot \cdot$ 

 $MIC \cdot \cdot \cdot \cdot \cdot \cdot \cdot \cdot$ 

AUDIO IN3(R, L)  $\cdot \cdot \cdot \cdot \cdot \cdot$  RCA  $\times$  2<br>MIC  $\cdot \cdot \cdot \cdot \cdot \cdot \cdot \cdot \cdot \cdot$   $\pm$  /  $\overline{\tau}$  /  $\overline{\tau}$   $\times$  1

AUDIO OUT(R, L)  $\cdots$   $\cdots$  RCA  $\times$  2

USB TYPE  $A \cdot \cdot \cdot \cdot \cdot \cdot$  USB-A  $\times$  1 USB TYPE  $B \cdot \cdot \cdot \cdot \cdot \cdot$  USB-B  $\times$  1 CONTROL · · · · · D サブ 9 ピン× 1<br>LAN · · · · · · · · · · · · R.I45 × 1

ので、日本国外ではご使用にならないでくだ さい。この製品の保証書は日本国内でのみ有 効です。また有償/無償にかかわらず、日本 国外でご使用の場合には、修理等のご依頼に 応じることができませんのでご了承ください。 This product (including the accessories) is designed for use in Japan only, and cannot be used in any other countries. The warranty appended to this product is void out of Japan. For use out of Japan, we will not accept paid or free requests such as the repair.

-37-

#### 保証とアフターサービスについて(必ずお読みください)

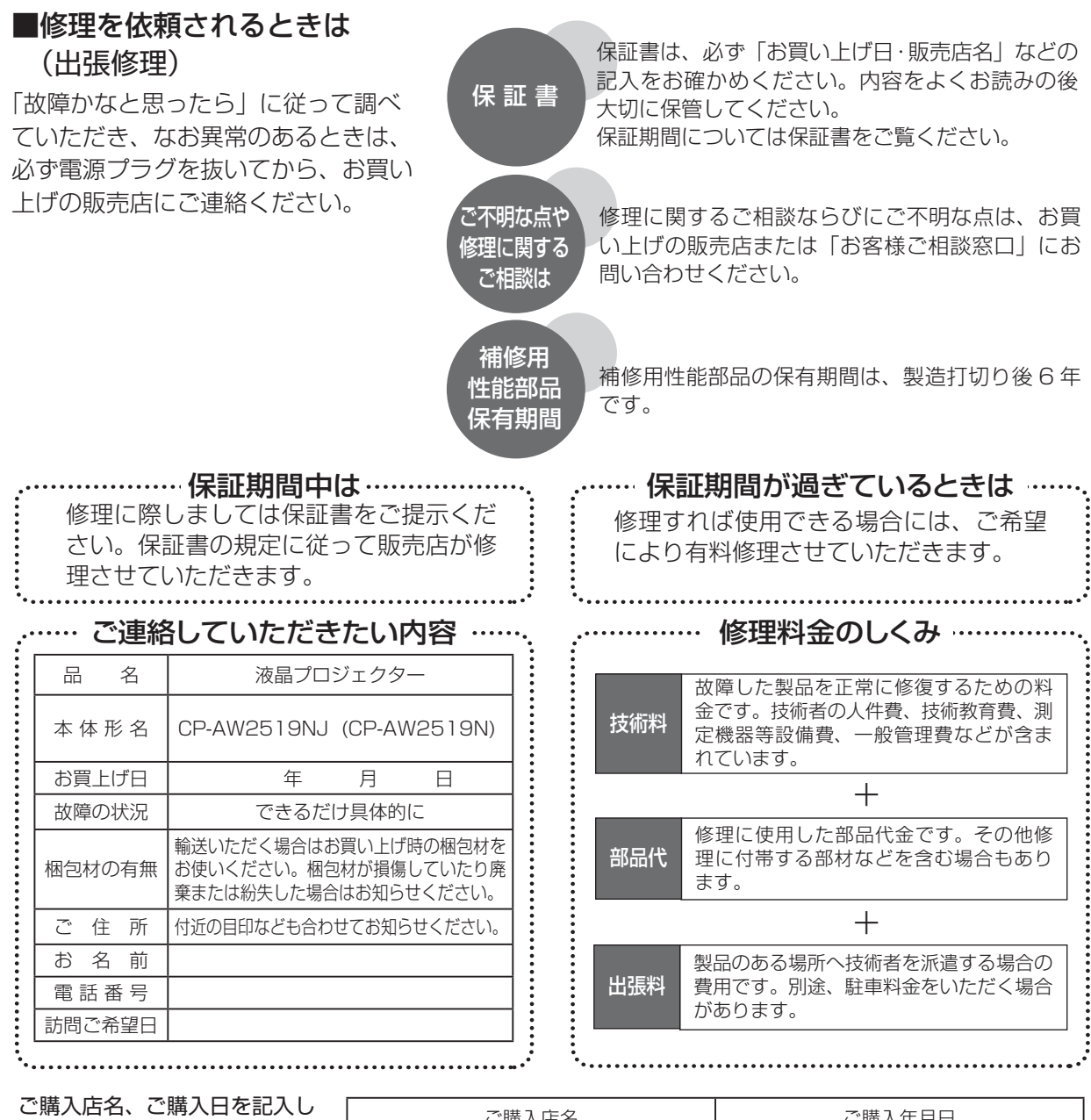

ておいてください。サービスを 依頼されるときに便利です。

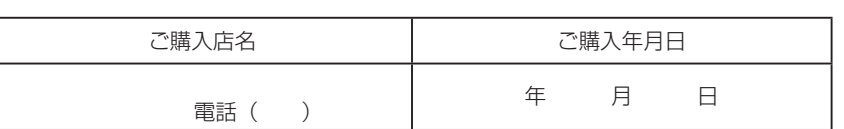

#### 長年ご使用のプロジェクターの点検をぜひ!

熱、湿気、ホコリ、煙草の煙などの影響や、使用度合いにより部品が劣化し、故障したり、時には安全を損なって 事故につながることもあります。

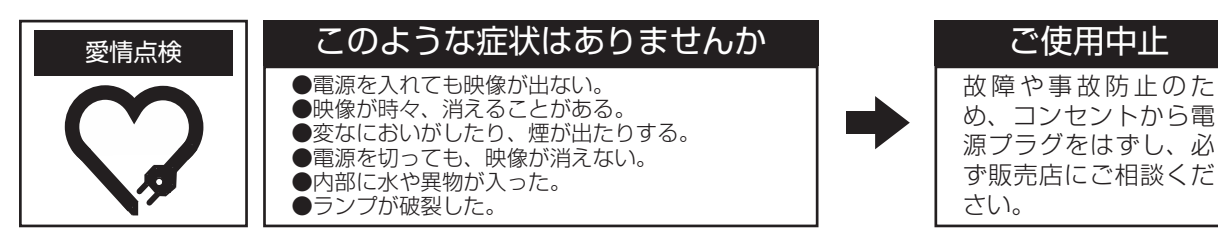

-39-

#### お客様ご相談窓口

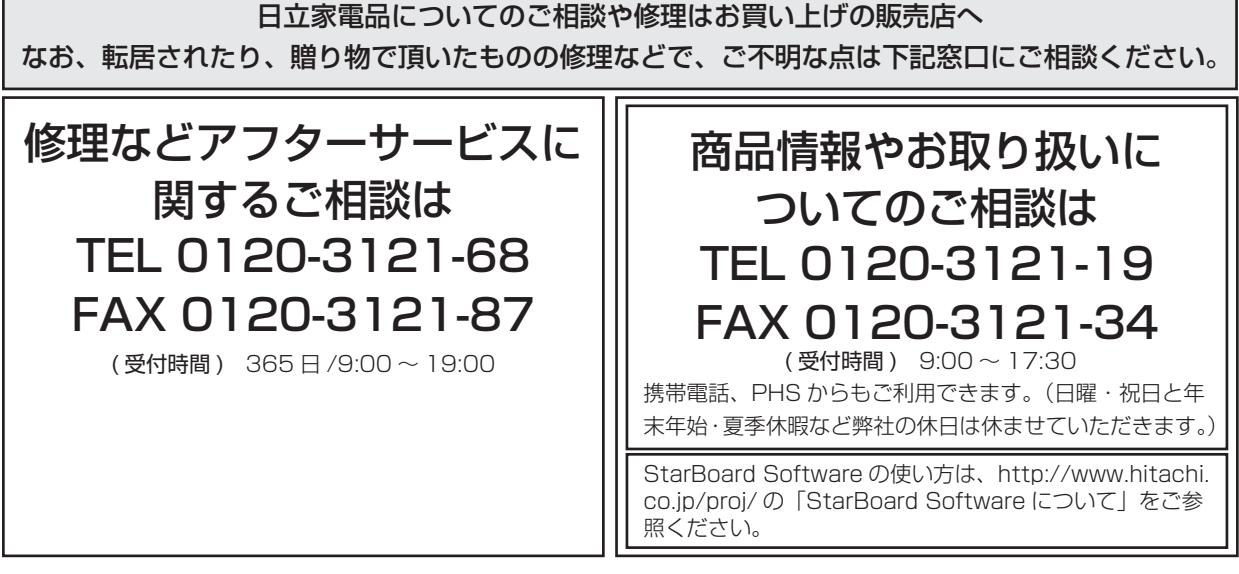

- ●本窓口等で取得致しましたお客様の個人情報は、お客様のご相談及びサポート等への対応を目的と して利用し、適切に管理します。
- ●お客様が弊社にお電話でご連絡いただいた場合には、正確に回答するために通話内容を記録(録音 など)させていただくことがあります。
- ●ご相談、ご依頼いただいた内容によっては、弊社のグループ会社や協力会社にお客様の個人情報を 提供し対応させていただくことがあります。

※ 弊社の「個人情報保護に関して」は、下記をご参照下さい。

URL http://www.hitachi-ce.co.jp/privacy/index.html

#### 商標について:

- Microsoft®、Internet Explorer®、Windows®、Wndows NT®、Windows® XP、Windows Vista®、 Windows® 7は、米国またはその他の国における Microsoft Corporation の登録商標です。
- Mac®、Macintosh® および Mac OS® は Apple Inc. の登録商標です。
- Pentium®、Intel® Core™2 Duo は、Intel Corp. の登録商標です。
- Adobe®、Acrobat® および Reader® は、Adobe Systems Incorporated の登録商標です。
- VESA および DDC(DDC/CI) は Video Electronics Standards Association の商標です。
- HDMI®、HDMI® ロゴ及び High-Definition Multimedia Interface® は、HDMI Licensing LLC の米国およ びその他の国における商標又は登録商標です。 리 ink
- PJLink ロゴは、日本、米国その他の国や地域における登録又は出願商標です。
- Blu-ray™ および Blu-ray Disc™ は Blu-ray Disc Association の商標です。
- StarBoard® は日本その他の国における株式会社日立ソリューションズの登録商標です。
- © 2011 Luidia, Inc. 著作権所有。eBeam、eBeam ロゴと eBeam Enabled は、Luidia Inc. の商標また は登録商標です
- その他の社名および商品名は各社の商標または登録商標です。

#### プロジェクターソフトウェアのライセンス情報について:

- プロジェクターに組み込まれたソフトウェアは、複数の独立したソフトウェアモジュールで構成され、個々の
- ソフトウェアモジュールは、それぞれに弊社または第三者の著作権が存在します。
- 取扱説明書 CD 内の、「ソフトウェアのライセンス情報」を必ずお読みください。

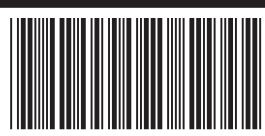

神奈川県横浜市戸塚区吉田町 292 番地 〒 244-0817 映像ソリューション事業部 ❻日立コンシューマエレクトロニクス株式会社

URL http://www.hitachi.co.jp/proj/